# **Discover Your Phone**

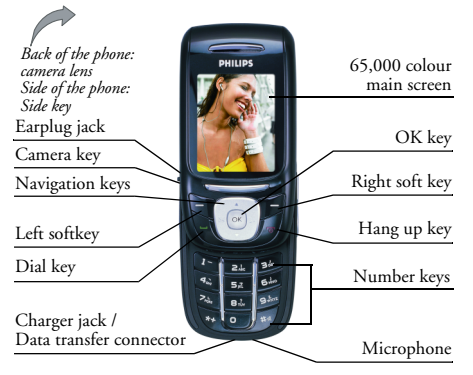

*Philips continuously strives to improve its products. Therefore, Philips reserves the rights to revise this user guide or withdraw it at any time without prior notice. Philips provides this user guide "as is" and does not accept, except as required by applicable law, liability for any error, omission or discrepancy between this user guide and the product described. The device is meant to be connected to GSM/GPRS networks.*

#### **How to...**

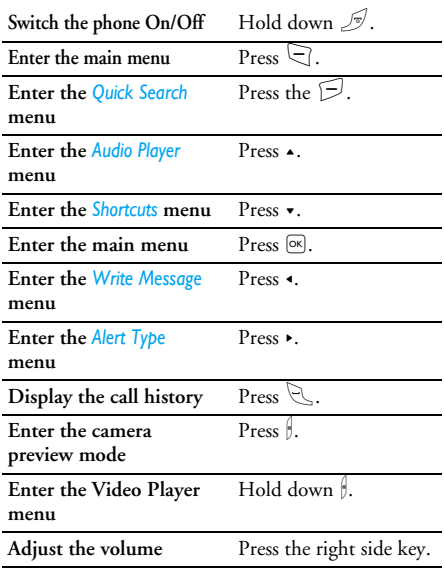

Download from Www.Somanuals.com. All Manuals Search And Download.

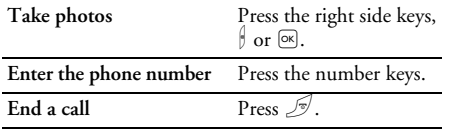

#### **Keypad introductions**

- $\left| \cdot \right|$  Move the cursor when editing text. In standby mode, press < to enter *Write Message* menu, press <sup>&</sup>gt; to enter *Alert Type* menu. In the camera preview mode, press <sup>&</sup>lt;/> to switch to *EV*, *Zoom*, *Image Effect* and *Image Size*. In the *File Manager*, press <sup>&</sup>lt; to return the previous menu, press <sup>&</sup>gt; to open the file.
- $\Delta/\tau$  Scroll up and down to view names, phone numbers, SMS, MMS, etc. Move the cursor up and down when editing text. In standby mode, press  $\triangle$  to enter Audio Player, press  $\bullet$  to enter *Shortcuts*, which is in the *Extra* menu. In camerapreview mode, press  $\triangle/\triangledown$  keys to adjust the parameter of the selected item.

 Perform the function of the prompt displayed in lower left corner of the screen.

- Perform the function of the prompt displayed in lower right corner of the screen.
- Dial and pick up calls. In standby mode, view *All Calls* record list.
- End a call or reject incoming calls. Hold down the key to power on/off. In most circumstances, pressing this key will put the mobile phone into standby mode.
- Numberkeys

(مقار

 $\boxed{\circ\kappa}$ 

L

ß

B

)

- Enter numbers and letters with thenumber keys from  $\textcircled{1}-\textcircled{2}$ , and rapidly select menu items. Dial the number of aspeed dial key by holding down the corresponding number key, etc.
- \* This key has different functions in different modes and menus.
	- This key has different functions in different modes and menus.
	- In standby mode, press this key to enter the main menu directly. In most menu, the function of  $\boxed{\infty}$  is the same as  $\boxed{\subseteq}$  .

*1*

</>/+/- *keys are referred to as navigation keys. In this user guide, the phrase "press the key" refers to pressing and thereafter releasing a key; "Hold down a key" refers to pressing a key and keeping it depressed for 2 seconds or longer.*

# **Table of contents**

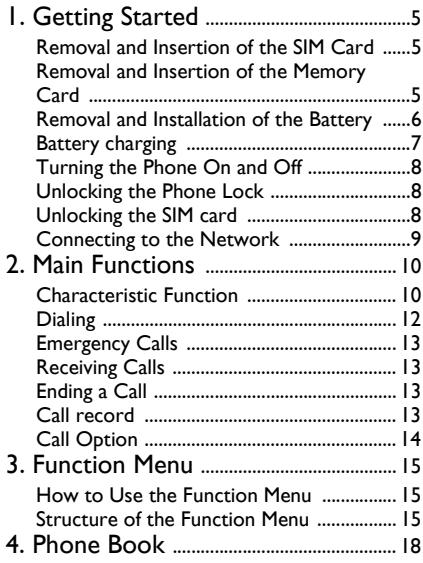

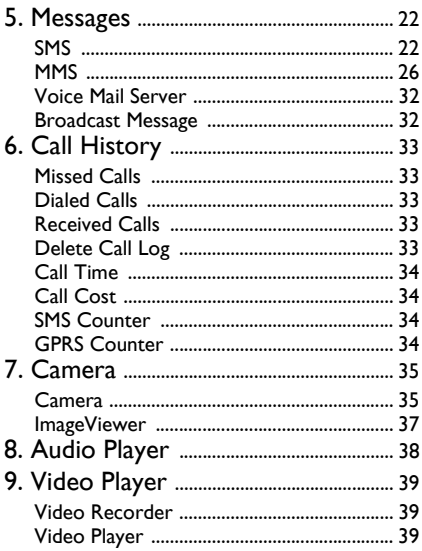

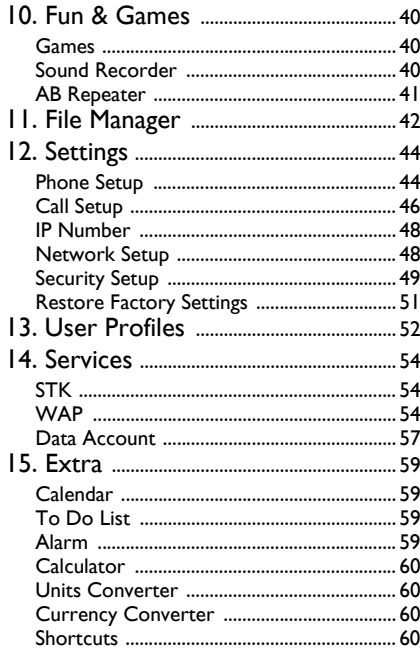

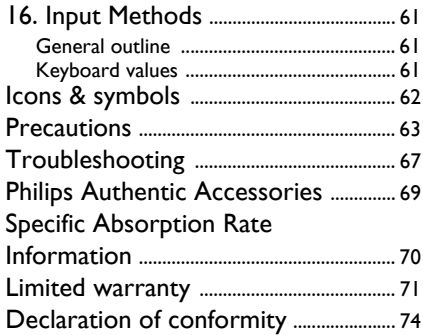

# **1. Getting Started**

<span id="page-5-0"></span>*Before using your mobile phone, you must insert a valid SIM (Subscriber Identity Module) card into the phone. The SIM card is supplied by your network provider.*

The information recorded on the chip of the SIM card include data required in order to establish a connection with the network, the names and numbers in your phonebook, your messages, etc.

The SIM card can be removed from your mobile phone, and inserted in any other GSM/GPRS mobile phone to be read (a new mobile phone will automatically read the SIM card).

To prevent losing or damaging the data stored on the card, you should avoid touching the metal contacts on the card and keep the SIM card away from electricity or magnets. Once the SIM card is damaged, you will not be able to enter the GSM/GPRS network and usethe mobile telephone.

*Before removing the SIM card, you must turn off the mobile phone. Do not insert or remove the SIM card while the phone is connected to an external power source, as this could damage the SIM card.*

# <span id="page-5-1"></span>**Removal and Insertion of the SIM Card**

The metal contacts on the SIM card can be easily scratched. You must remove it from its holdercarefully before inserting it into the phone.

- Turn off the phone; remove the battery and unplug other external power sources.
- Insert the SIM card into the SIM card slot as shownin the following picture.

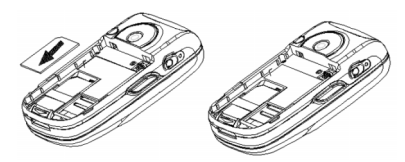

• When you need to remove the SIM card, please first turn off the phone, remove the battery, then remove the SIM card.

### <span id="page-5-2"></span>**Removal and Insertion of the Memory Card**

• Turn off the phone; remove the battery and unplug other external power sources.

*Getting Started 5* Download from Www.Somanuals.com. All Manuals Search And Download.

- Push up the lid on the memory card trough, place the memory card into the memory card trough.
- Push down the lid, and glide it to secure the memory card in the memory card trough.
- When you need to remove the memory card, please first turn off the phone, remove the battery, then remove the memory card.

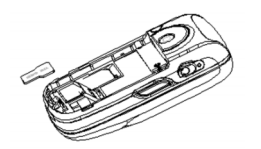

# <span id="page-6-0"></span>**Removal and Installation of the Battery**

- When removing the battery, follow the steps below:
- **1.** According to the arrowhead direction, push away the battery lock;
- **2.** According to arrowhead direction, lift up the bottom of the battery to remove the battery from the mobile phone.

*You must turn off your mobile phone before removing the battery. Under no circumstances should you remove the battery when the mobile phone is turned on, as this may damage the SIM card and your mobile phone.*

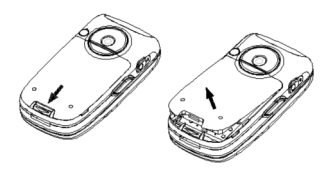

- When installing the battery, follow the steps below:
- **1.** According to the arrowhead direction, align the battery with the mobile phone;
- **2.** According to the arrowhead direction, press down the battery and lock it to the mobile phone.

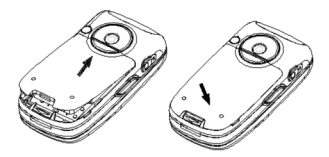

*6 Getting Started* Download from Www.Somanuals.com. All Manuals Search And Download.

# <span id="page-7-0"></span>**Battery charging**

The new battery is partially charged (about 50%) and may be used directly out of the box. During the first three charge cycles, you must ensure that the battery is fully discharged before re-charging. This will enable optimum performance of the battery.

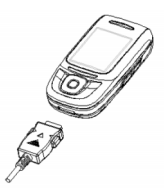

- Plug the charger into the electrical outlet.
- Plug the charger connector into the bottom of the <sup>p</sup>hone (with the arrow pointing upward).
- At this time, the charge level icon will repeatedly flash at the top right corner of the screen. If the mobile phone is charging while it is turned off, a charge indicator will appear on the screen. If you continue to use the mobile phone when there is insufficient power, the charge indicator may only appear only after a few minutes of charging.

• When a full battery icon is displayed and stops flashing, it means that the battery is fully charged. If the mobile phone is charging while it is turned off, there will still be an indication on the screen to indicate that the charging is complete. This process usually takes between 1 and 2.5 hours.

*The mobile phone and charger will become warm during charging and this is normal.*

• When charging is complete, unplug the charger connector from the electrical outlet and the mobilephone.

*Charging must be performed in a well-ventilated area with a temperature between -10<sup>o</sup>C and +55<sup>o</sup>C. You can only charge with the supplied charger. Using an unapproved charger could be dangerous. In addition to breaching the provisions of the repair warranty, it also violates the certification of this mobile phone.*

• If the mobile phone automatically shuts down, or indicates *Battery is low*, you should immediately charge the battery. If the battery power has not been entirely used up before recharging, the recharging duration will be automatically reduced.

# <span id="page-8-0"></span>**Turning the Phone On and Off**

To turn the phone on or off, hold down  $\mathcal{D}.$ If you turn on the phone without inserting the SIM card, the phone will display *Insert SIM*. After inserting the SIM card, the phone will automatically check if the SIM card is useable.

The following will be displayed in this order:

- *Enter Phone Lock Code*: if you have set Phone Lock.
- *Enter PIN*: if you have set SIM Lock.
- *Searching*: The phone will search for the appropriate network connections.

# <span id="page-8-1"></span>**Unlocking the Phone Lock**

To protect against unauthorized usage, a lock code may be set for your phone. If you choose this option, then every time you turn on your phone, you must enter the lock code before you can use the mobile phone as normal. You may turn off the phone lock code protection. In this case, you cannot prevent unauthorized use of your mobile phone.

• Enter the lock code. Press  $\Box$  to delete mistakes. Confirm with  $\mathbb{F}$  or press  $\Box$  OK.

For example, if your phone lock code is set as 0000, then enter the following:  $0\ 0\ 0\ 0$  and  $\sim$  or  $0\ 0\ 0\ 0$  or

If you forget your lock code, you must contact your retailer or local authorized repair and maintenance service centre to have the lock code opened.

# <span id="page-8-2"></span>**Unlocking the SIM card**

To protect against unauthorized usage, the SIM card uses a PIN (Personal Identification Number) number. If you choose this option, then every time you turn on your phone and enter the Phone Lock number (if you have set a Phone Lock number), you must also enter the PIN so as to unlock the SIM card before you can use the mobile phone. You may turn off the SIM card protection. In this case, you cannot prevent unauthorized use of the SIM card.

- Hold down  $\mathcal I$  to turn on the mobile phone;
- Enter the PIN number. Press  $\supseteq$  to delete mistakes. Confirm with  $\mathbb{F}$  or press  $\Box$  OK. For example, if PIN is set as 1234, then enter the following:

 $1\,2\,3\,4\,$  M  $\,$  or  $1\,2\,3\,4\,$  M  $\,$ 

If an incorrect number is entered three times insuccession, your SIM card will be locked by the network and the mobile phone will prompt you for the PUK number.

*8 Getting Started* Download from Www.Somanuals.com. All Manuals Search And Download.

*Your SIM card comes with a standard 4-8 digit PIN number supplied by your network provider. You should change this to your own number as soon as possible.* 

### <span id="page-9-0"></span>**Connecting to the Network**

When the SIM card is successfully opened, your mobile phone will start to search for an available network (*Searching* will be displayed on the screen). When a connection is made, the name of the network provider will appear in the middle of the screen. At this time, your mobile phone will go into standby mode. In addition to dialling and receiving calls, you can also perform the following:

- Press  $\supseteq$  to enter *Name*/*Quick Search*.
- Press  $\bigcirc$  to enter the function menu.

*If Emergency is displayed on the screen, this means that you are outside the normal coverage of the network area; but you can still make emergency calls depending on the strength of the signal.* 

Your phone supports GPRS (General Packet Radio Service) service. If your network operator has activated your GPRS service and your phone is within the GPRS network area, you may access WAP service through the GPRS network.

*Getting Started 9* Download from Www.Somanuals.com. All Manuals Search And Download.

# **2. Main Functions**

### <span id="page-10-1"></span><span id="page-10-0"></span>**Characteristic Function**

This mobile phone has the following characteristic functions:

*Phone Book* Offers quick search function. The phone can hold a maximum of 300 phonebook records and each phonebook record can hold a maximum of 4 phone numbers. The number of phonebook records that the SIM card can hold isdependent on your SIM card capacity. The menu allows you to send SMS, copy a record to the SIM card or phone, make an IP call, copy phonebook records between the SIM card and phone, and quickly delete the records in the SIM card and phone.

*SMS*

- *Call History* The phone automatically stores call records so that you can view them. You can directly dial a number in the call history, save the number to the phone book, send SMS to the number, delete a number or delete all numbers in the list.
	- Stores a maximum of 200 SMS inthe phone; supports EMS (Enhanced Messaging Service). You can use a template when you write the SMS; search in the SIM card or phone memory; extract a number from the SMS, etc.
- *MMS* Supports multimedia message service. Allows you to receive and send all kinds of multimediamessages, e.g., text, picture and sound, etc. You can also send <sup>p</sup>ictures to friends and colleagues using MMS.

*MP3 Play* Play music of different file formats, such as \*.wav, \*.amr, \*.mid, \*.imy, \*.mp3, etc.

Allows you to record sound in both calling and non-calling modes. When the phone is in calling mode, you can press  $\parallel$  to record the dialogue, or press L *Option* to select the sound recorder. Recordedsound is saved in  $*$  amr or  $*$  wav formats and stored in the *SoundRecorder* folder of the *File Manager*  $(D:\)$  or E: $\setminus$ ; when the phone is not in calling mode, you can enter *Fun & Games* menu to select the soundrecorder option.

*U Disk* The phone can serve as a portable hard disk. Close the slider of thephone and connect the phone to a PC using the USB data cable. The phone becomes a U disk, where you can store files.

#### *Camera*

 Take pictures, set picture options, e.g., *EV*, *Zoom*, *Image Effect* and *Image Size*, etc. The phone supports continuous shoot function. You canset the camera sound effects, etc.

*Extra*

*Services*

#### *Video Player* Record video

*User Profiles* Sets your mobile phone's ring tone according to conditions and environments.

> Offers a wide range of applications. Supports up to three alarm time, calculator function, etc.

*Settings* Customize user settings, such as phone setup, call setup, IP number setup, network setup and security setup. You can set different functions to suit different needs, e.g., time and date, schedule power on/off, speed dial, call barring, etc.

> The mobile phone supports Wireless Application Protocol (WAP) service.

*Fun & Games* The phone offers many interesting games.

*Input Methods* Offers a wide range of input methods, such as *Multitap ABC*, *Multitap abc*, *Numeric*, *Smart ABC*, *Smart abc*.

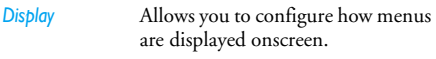

**Side Key** Supports side key function. You can set different functions according to your needs.

# <span id="page-12-0"></span>**Dialing**

You may make and receive calls on your phone when the symbol of your network provider appears on the screen. The information bar on the upper left corner of the screen indicates network strength (the signal is strongest when there are four lines visible).

Barriers greatly affect call quality, thus slightly moving your position can increase the quality of the phone call.

# *Making Domestic Calls*

Use the number keys to enter the telephone number, and then press  $\mathbb \subseteq$  to dial the number. If you need to change the phone number, press  $\Box$  Clear to delete a character to the left of the cursor. The dialing animation appears on the screen when dialing is in progress. When the other party picks up the phone, the screen will display information about the call. You can dial domestic calls in this order:Area code > phone number > dial key

#### *Calling Fixed Line Extensions*

Some fixed phone extensions cannot be called directly. You must first go through the switchboard before you can dial the extension. Press  $\sqrt[k]{\;}$  to display the letter "P", then dial the extension number.

You can enter the switchboard number and theextension number in this order:

Area code > switchboard number >  $P >$  extension number > dial key

### *Making International calls*

To make international calls, hold down  $\mathbb{R}$  until the international phone prefix "+" appears on the screen. This will allow you to make an international call in any country regardless of what the international call prefix is (e.g., 86 in China).

After entering the prefix, enter the country code and full number you wish to call. The country code is according to convention: Germany is 49, England 44, Sweden 46 and so on.

When making international calls, you should omit the initial 0 of area codes

For example, to dial the Shanghai service hotline, you should dial +86 21 114

You can enter international calls in this order:

+ Country code > area code > telephone number > dial key

### *Dialing Calls from the Call Log*

Your mobile phone can also store records of the most recently missed, received and dialed calls, as well as the call time of the last call and the accumulated time ofcalls received and dialed. When the call log is full, the old numbers will be erased automatically.

- In standby mode, press  $\mathbb{R}$  to view Missed/ Dialed/Received Calls record.
- All the numbers in the call log may be dialed directly by pressing  $\searrow$  .

When the call log appears, you can press  $\Box$  Ok to view details of that call record, then press L*Option* to carry out the following functions in the call log: *Delete*, *Save to Phone book*, *Dial*, etc.

# <span id="page-13-0"></span>**Emergency Calls**

If you are located within the network area (you can find this out by looking at the network strength indicator located on the upper left corner of your mobile phone screen), you should be able to make emergency calls. If your network provider does not provide roaming service where you are located, *Emergency* will appear on the screen. If you are located within a network area, even if you do not have a SIM card, you will be able to make emergency calls.

# <span id="page-13-1"></span>**Receiving Calls**

You can receive calls in different modes. If you have set *Cover Answer* in answer mode, then you can pick up a call by simply sliding up the phone; otherwise, you need to slide up the phone and press  $\mathbb \gtrsim$  or  $\mathbb \bigtriangledown$  . If the earphones are already plugged in, you can use the button located on the earphones to pick up a call. If it is inconvenient for you to press the button, then you can set *Auto* as *On*. In this way, when the earphones are <sup>p</sup>lugged in, the phone will automatically pick up the call after ringing or vibrating for 5 seconds. If you have set as *Any Key*, you can pick up the call by pressing any key, except  $\mathcal{D}, \, \Box$  and the side key.

# <span id="page-13-2"></span>**Ending a Call**

You can press  $\mathcal{I}$  or hold down  $\blacktriangleright$  to reject an incoming call. During a call, you can press  $\mathcal{I}$  to end a call. You can also cancel a call you have just dialed by pressing  $\mathcal P.$ 

# <span id="page-13-3"></span>**Call record**

Your mobile phone stores your *Missed Calls*, *Dialed Call*s, *Received Calls*, etc.

# <span id="page-14-0"></span>**Call Option**

During a call, press L*Option* to enter the call option menu; press  $\Box$  H-Free to activate and increase volume, press R *H-Held* again to deactivate and decrease volume.

The call option menu can only be seen while a call is being made. Functions such as call waiting, call divert, and conference calls require network support. Please contact your network provider.

You can carry out the following operations:

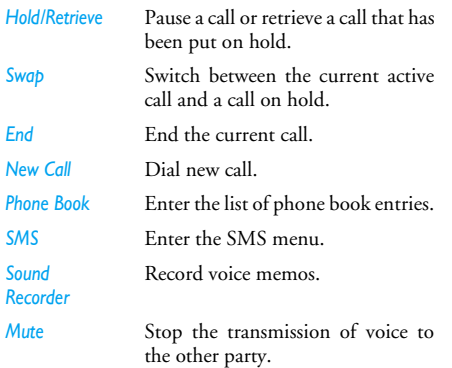

*DTMF*

 Deactivate or activate DTMFsound.

*Multiparty* Pick up a waiting incoming call and join it with a multiparty call; put a conference call on hold; carry on a call privately with one party while keeping all the other parties on hold; connect two parties and remove yourself from the multiparty call; put one party of a group on hold; end all calls in progress and all calls on hold.

*Multiparty option is available only in specific situations. For example, Swap appears only when there are two calls in progress and a call has been hung up; Multiparty function is dependent on the service provider.*

*14 Main Functions*Download from Www.Somanuals.com. All Manuals Search And Download.

# **3. Function Menu**

### <span id="page-15-1"></span><span id="page-15-0"></span>**How to Use the Function Menu**

#### *Scroll to select a function*

- In standby mode, press L*Menu* to enter the main menu. During a call, press L *Option* to enter the call option menu, then use  $\sqrt{\bullet}$  to scroll to the desired item on the call menu, and press  $\mathrel{\circleddash}$  to select the function.
- In all the menus and submenus, use  $\blacktriangle/\blacktriangledown$  to scroll to the desired function and press  $\bigcirc$  or  $\mathscr{C}$  to enter the function item.

#### *Quickly select a function*

Most main menus and submenus have speed numbers. This speed number is the function's corresponding index number.

- In standby mode, press L*Menu* to enter the main menu, use  $\triangle$ / $\triangleright$  to scroll to the desired item on the menu.
- Enter the speed number of the main menu or submenu to access the corresponding option.

#### *Exit a Menu*

Usually, when in the function menu, you can exit from a menu item by pressing  $\supseteq$  . You can also press  $\mathcal{I}$  to return to standby mode.

# <span id="page-15-2"></span>**Structure of the Function Menu**

The function menu has the following default structure:

## *Phone Book*

*Quick Search Search Entry Add New Entry Copy All Delete AllCaller Group Extra Number*Owner Number/SOS Number*Settings* Memory Status/Preferred Storage/Fields

#### *Messages*

#### *SMS*

Inbox/Outbox/Write Message/Template/ Message Settings *MMS*Write Message/Inbox/Outbox/Drafts/ Message Settings *Voice Mail ServerBroadcast Message*

Receive Mode/Read Message/Languages/Channel Setting

*Function Menu 15*Download from Www.Somanuals.com. All Manuals Search And Download.

#### *Call History Missed CallsDialed CallsReceived CallsDelete Call Log Call Time* Last Call Time/Total Sent/Total Received/Reset AllTime*Call Cost* Last Call Cost /Total Cost/Reset Cost/Max Cost/Price Per Unit*SMS Counter*Sent/Received*GPRS Counter*Last Sent/Last Received/All Sent/All Received/ResetCounter*CameraCameraImageViewer Audio Player*

*Video Player Video RecorderVideo Player*

#### *Fun & Games*

*Games*F1Race/Smash/Copter/Game Setting *Sound RecorderAB Repeater*

### *File Manager*

### *Settings*

#### *Phone Setup*

Time and Date/Schedule Power On/Off /Language/ Preferred Input Methods/Default Encoding Type/ Display Characteristic/Greeting Text/Speed Dial/ Dedicated key/Shortcuts

#### *Call Setup*

Caller ID/Call Waiting/Call Divert/Call Barring/Call Time Reminder/Call Time Display/Auto Redial *IP Number*

#### *Network Setup*

Network Selection/Preferred Networks/BandSelection/GPRS Connection*Security Setup* SIM Lock/Phone Lock/Auto Keypad Lock/Fixed Dial/Barred Dial/Change Password *Restore Factory Settings User Profiles*

*General*Activate/Customize*Meeting* Activate/Customize*Outdoor* Activate/Customize*Indoor*Activate/Customize*Headset*Customize

#### *Services*

*STK\* WAPData Account*

#### *Extra*

 *CalendarTo Do ListAlarmCalculatorUnits ConverterCurrency Converter Shortcuts*

*The items that appear under the STK menu may be different according to the network operator.*

*Function Menu 17*Download from Www.Somanuals.com. All Manuals Search And Download.

# **4. Phone Book**

<span id="page-18-0"></span>You can use *To Phone* option in the phonebook menu to save name card information such as Name, Number, Home Number, Company Name, Email Address, Office Number, Fax Number, Associate Picture, Associate Sound, and Caller Group. To display a list of telephone numbers, all you need to do is to press  $\supseteq$  *Name* in standby mode to enter the *Quick Search* function of the phonebook directly.

*Note: The mobile phone can save up to 300 telephone numbers. The number of telephone records that can be stored on your SIM card is dependent on the SIM card capacity.*

You can select any of the following eight functions in the phonebook: *Quick Search*, *Search Entry*, *Add New Entry*, *Copy All*, *Delete All*, *Caller Group*, *Extra Number* or *Settings*.

- *Quick Search* view all the entries recorded in the *When the jile is sent to user profile in the FIIR MC*<br>phonebook. *you can select and set it as the associated sound.*
- *Search Entry* search for an entry in the phonebook by name. In the telephone number list mode, press  $\Box$  to return to the previous menu.

*Add New Entry* add a new record to the phonebook. You can save the number *To SIM* or *To Phone*. A newrecord is added to the PhoneBook, except Name, Numbers, Home Number, Office Number, Fax Number. You can set the following:

- *Company Name*: edit company name.
- *Email Address*: edit email address.
- *Associate Picture*: set a personalized picture for the current phone entry.
- *Associate Sound*: set a personalized ring tone for the current phone entry. You can press  $\triangleleft$  to select a personalized ring tone for incoming calls.

*When the file is sent to user profile in the File Manager,*

*Caller Group* categorize the telephone numbers saved in the phonebook into different groups.

*Copy All* select *From SIM* to copy all the telephone entries on your SIM card onto your mobile phone, or select *From Phone* to copy all the telephone entries on your mobile phone onto your SIM card.

*When you copy telephone number entries from your mobile phone onto your SIM card, only the names and telephone numbers will be copied.*

*Delete All* select *From SIM* or *From Phone* torespectively delete all the entries in the SIM card or mobile phone phonebook. You can select *One By One* to delete a telephone number.

*You need to enter a password to delete all the phonebook entries in the SIM card or phone. The default password is "0000".* 

*Caller Group* the phone supports caller group function. You can select a group from the *Caller Group* list to view it and edit the *Caller Group* details. *Caller Group* details include group name, ringtone of the incoming call, picture link of the incoming call. You can also add and deletemembers from the group.

*Extra Number*

you can set the following numbers:

- *Owner Number*: edit and set up two groups of owner number at most. You can also set acorresponding name to appear.
- *SOS Number*: edit and set up to five groups of SOS Number.

*Settings* select *Memory Status*, *Preferred Storage* and *Fields* item:

• *Memory Status*: view the total memory capacity and utilized memory space of the phonebooks for both the mobile phone and the SIM card.

- *Preferred Storage*: set a default setting for the storage of telephone numbers: to *SIM* or *Phone*. You can also choose thepreferred storage when adding a new phone entry.
- *Fields*: show or hide HomeNumber, Company Name, Email Address, Office Number, Fax Number, Associate Picture Associate Sound, Caller Group fields. Select *On* to show the item, or *Off* to hide.

In the phonebook, you can enter the list of phonebook entries via *Quick Search*, then press  $\triangle$ / $\triangleright$  to scroll and select a phonebook entry.

Press  $\bigcirc$  or  $\textcolor{orange}\blacksquare$  to select the following options:

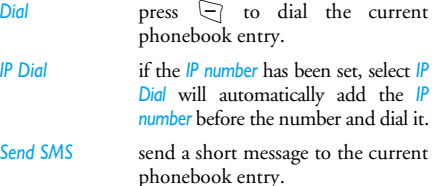

*View*

 view detailed information of the current phonebook entry. You can view information such as, name, group, telephone number, personalized ring tone, personalized incoming call picture, etc. If the information in the entry exceeds one screen length, you can use  $\triangle$ / $\triangleright$  to scroll. If you have set an associated picture, you can press L *View* to view the incoming call picture of the current phonebook entry.

*If the current phonebook entry is saved on the SIM card, then you can only view the name and telephone number of the entry.*

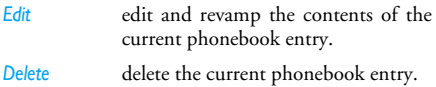

*20 Phone Book*Download from Www.Somanuals.com. All Manuals Search And Download.

- **Copy** copy the current phonebook entry to another phone or SIM card. If the phonebook entry is on the phone, this action makes a copy on the SIM card. If the phonebook entry is on the SIM card, this action makes a copy on the phone.
- *Move* move the current phonebook entry to another phone. If the phonebook entry is on the phone, this action moves the entry to the SIM card. If the phonebook entry is on the SIM card, this action moves the entry to the phone.
- *Duplicate* make a copy of the current phonebook entry in the phone or SIM card, depending on which medium the phonebook entry is stored.

*You can press*(*to dial the selected <sup>p</sup>honebook entry in the phonebook list or in the detailed information interface mode of the phonebook entry. If there is more than one telephone number in the entry, when you press* (*, the list of numbers will appear. Select the desired number and press* ( *again.*

*Phone Book 21*Download from Www.Somanuals.com. All Manuals Search And Download.

# **5. Messages**

<span id="page-22-0"></span>In the main menu, scroll to select *Messages*, and then press L to enter. The available options include: *SMS*, *MMS*, *Voice Mail Server* and *Broadcast Message*.

# <span id="page-22-1"></span>**SMS**

If your network supports SMS (Short Message Service) and you have applied for this service from your network provider, you can send English and Chinese short messages through the short message service centre. The mobile phone supports EMS (Enhanced Messaging Service), and you can insert picture, animation, melody, sound, etc. to your messages. You can also use the template to create short messages.

Enter *SMS* to select the following: *Inbox*, *Outbox*, *Write Message*, *Template* or *Message Settings*.

#### *Inbox*

Enter the *Inbox* to view received messages. When you receive a short message, your mobile phone will vibrate (if *Alert Type* is set to *Vibration*), ring (if the *Message Tone* function is enabled), and display the new message alert information. If you do not wish to read it immediately, an envelope icon will appear at the top of the screen in standby mode, and the short message will be automatically saved in your SIM card. The number of short messages that can be saved (this includes received messages as well as saved messages) is based on the memory capacity of the SIM card. If the memory in your SIM card is full, a flashing " $\boxtimes$ " icon will be displayed.

To read a new message, enter the *Inbox* and press L*OK* to read the new message.

- When viewing the short message list in *Inbox*, the sender's phone number or name (if the name has already been saved in the phonebook) will be displayed. The date that the short message was received is also displayed.
- When viewing the short message list, you can use <sup>+</sup>/- to select a short message. When the short message list in *Inbox* appears, you can press L *OK* to read the details of a message, the date and time of receipt and the name (if the name has already been saved in the phonebook) or telephone number of the sender. At this time, you can also press  $\ominus$ *Option* to carry out the following operations:

#### *Reply* send a short message to the sender

*Forward*

 edit the current message and then select *Send Only*, *Save and Send*, *Save*, *Send To Many*, or *Send By Group*.

#### *Edit*edit the current message.

*Delete*delete the current message.

*Delete Same Number*delete all messages of which the number is the same as the selectednumber in the *Inbox*.

- *Delete All*delete all messages in the *Inbox*.
- *Use Number* extract the telephone number of the sender in the current message that contains the numbers (3-40 bit). The numbers will be displayed as a list. You can select the number, save it to your phonebook, or dial the number.

*Save Objects* extract sound and picture object in the current message (EMS), and save it. If the current message contains multiple objects, you can press  $\triangle$ / $\triangleright$  to select an object, and save it. You can save pictures, animations and melodies to *My Picture*, *My Animation*, and *My Melody* folders respectively.

#### *Outbox*

 Enter the *Outbox* to view the short messages (saved in the SIM card and phone memory) in the mobile phone.

When the message list in *Outbox* appears, you can use +/- to select a short message, and press L*OK* to read the detailed contents of the selected message. At this time, you can also press L *Option* to carry out the following operations:

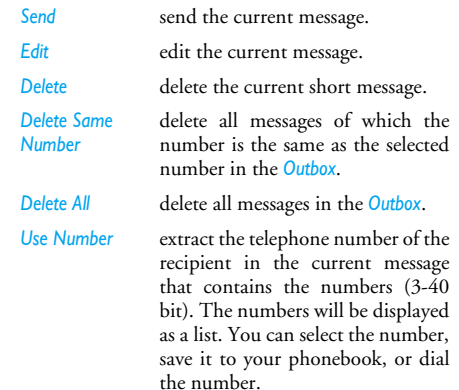

#### *Write Message*

Before writing a short message, please confirm that you have set the short message service centre number. You can edit your short message via *Write Message*. Press L to enter the *Option* menu:

- *Done* After finishing your message you can select this option and use  $\rightarrow/\rightarrow$  to select *Send Only*, *Save and Send*, *Save*, *Send To Many* or *Send By Group*.
- *Use Template* To select a pre-configured message.

- *Insert Object* To add picture, animation, melody and sound to your message.
- *Format Text*
- set text format as follows:
	- *Text Size*: set text size as *Small*, *Medium*, or *Large*. But this option is not applicable for Chinese characters.
	- *Text Style*: set the text style as *Bold*, *Italics*, *Underline*, or *Strikethrough*.
	- *Alignment*: select the alignment mode: *Automatic*, *Left*, *Center*, or *Right*.
- *New Paragraph*: add a new paragraph with *Automatic Alignment* mode, *Left Alignment* mode, *Center Alignment* mode, *Right Alignment* mode.
- *Input Method*: offers 8 input methods and *Insert Symbols* option menu.

After selecting *Done*, you can select *Save* to save the current message into the *Outbox*. If you select *Send Only*, you will be prompted to enter the recipient's telephone number. At this time, you can enter the number with the number keys, or press L *Search* to access the phonebook where you can select the recipient's number. If you select *Send To Many*, you will enter the *Edit List*, which allows you to send one short message consecutively to several people.If you select *Send By Group*, you can send information to all members of the group.

*The short message centres of some cities and districts do not support short messages with more than 160 letters (70 Chinese characters). You can only send and receive pictures, animations and melodies between compatible mobile phones.* 

#### *Template*

This menu allows you to predefine up to ten messages that you use most frequently. Select a message and press  $\ominus$  to access the next optons.

- *Edit* To write a new message or edit the selected predefined message.
- *Erase* To delete the selected predefined message.

#### *Message Settings*

This menu allows you to configure the SMS settings. The options are:

#### **Profile Setting**

- *SC Address* To select your default SMS centre. **If not available on your SIM card, you must enter your SMS centre number.**
- *Valid Period* To select the length of time your messages are to be stored in the SMS centre. This is useful when therecipient is not connected to the network (and thus cannot receive your message immediately). **This feature is subscription dependent.**
- *Message Type* To select the type of the message. This option is network dependent.
- **Profile Name** To edit the name of the profile.

#### **Common Setting**

*Delivery Report*

you via SMS whether your own SMS was received or not. **Thisfeature is subscription dependent.**

*Reply Path* When *On*, this option allows you to transmit the number of your SMS message centre together with the message. The recipient can then reply using your own SMS centre and not theirs. This speeds up the rate of transmission. **This feature issubscription dependent.**

When *On*, this option will inform

#### **Memory Status**

This option is used to display the storage status of the messages saved in SIM card and phone.

#### **Preferred Storage**

This option allows you to select preferred storage to save the received messages.

#### **Pref. Bearer**

 This option allows you to set the preferred transmission mode. For further detail, please contact with network provider.

# <span id="page-26-0"></span>**MMS**

MMS refers to Multimedia Message Service. It supports multimedia functions and can send text, images, sound and many multimedia file formats.

The MMS function is operator dependent. Before using this function, please confirm that your SIM card supports this service or contact your network operator. If your mobile phone supports MMS function, then after the necessary MMS settings, you can send and receive MMS.

Each MMS is like a slide projector with continuous pages, each page containing text, images, sound, etc. Enter the *MMS* to carry out the following operations: *Write Message*, *Inbox*, *Outbox*, *Drafts* and *Message Settings*.

### *Write Message*

In this menu interface, you need to specify: recipient, copy (copy the current MMS to this recipient), confidential copy (send a confidential copy of the message to this recipient, whereby other recipients will

not know that the message was sent to this recipient), subject and message content. You can select a phone number or E-mail as the destination, and every MMS is capable of sending multiple objects. You can directly enter text or insert different kinds of objects. Press L *Option* and select *Edit*. You can carry out the following operations:

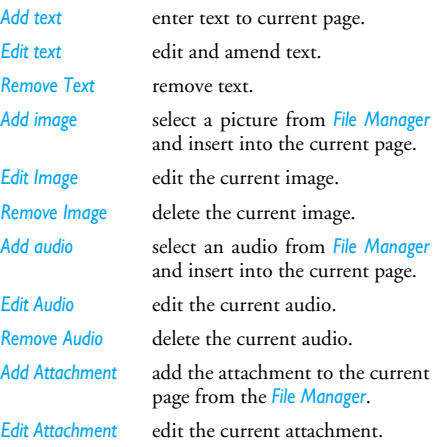

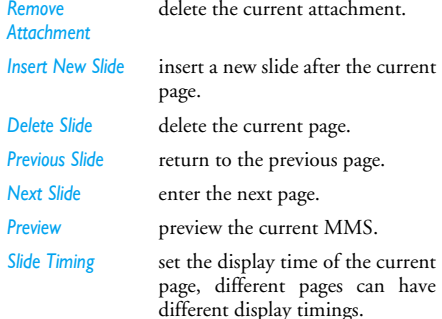

Select *Done* when you have completed the editing of the current MMS, and you can carry out the following operations: *Send Only*, *Save and Send*, *Save to Drafts*, *Send Options*, or *Exit*.

You can customize the following *Send options*:

*Validity period* set the duration that the current MMS will be saved in the MMScentre (this is dependent on the service provided by your network operator). You can select *Max*, *1 Hour*, *12 Hours*, *1 Day* or *1 Week*.

#### *Read report* feedback as to whether or not the recipient has read the MMS.

*Delivery report* feedback as to whether or not the MMS has been successfully sent to the recipient.

**Priority** set the priority of the current MMS. This includes *Normal*, *High* and *Low*.

*Some of the above options appear only under certain circumstances; for example, Delete Slide only appears when the current MMS exceeds one page. Each page of a MMS can only contain one picture and one sound. When the current page contains a sound or picture, Add image will change to Edit image or Add Audio will change to Edit Audio. When editing an MMS, the status information line bar at the top of the screen will display the following: the current page/total pages; and the total size of the MMS.*

#### *Receive New MMS*

 In standby mode, when you receive a new MMS, your mobile phone will vibrate (if *Alert Type* is set to *Vibration*) and ring (if the *Message Tone* function is on). At this time, *New MMS Message* will be displayed on the screen.

*28 Messages* Download from Www.Somanuals.com. All Manuals Search And Download.

mode, continuously press  $\Box$  or  $\mathcal I$  to return to

standby mode; press  $\ominus$  to read the MMS content; press  $\varsupseteq$  to return.

be temporarily saved in the cache.

If the network stop when you are in your home network, and the Retrieval mode is set as *Immediate*, or when you set the Retrieval mode as *Delayed*, you will be prompted as to whether or not to download the MMS when a new MMS arrives. The MMS size willalso be displayed.

When you are in your home network, and the Retrieval mode is set as *Immediate*, an icon will be displayed on the standby screen to indicate that you have received a new MMS. At this time, the MMS will

If a new MMS is received when you are not in standby

#### *Inbox*

All received MMS are saved in the *Inbox*.

Enter the *Inbox*. Your mobile phone will display a list of MMS in the *Inbox* (including download prompt). Press  $\triangle$ / $\triangleright$  to scroll to the MMS you wish to read, and press L*Options* to carry out the following operations on the current MMS:

```
Download
```
*View*

**Properties** 

 download the current MMScontent (if the MMS is not downloaded to the phone). Press L *OK*, to display the MMS size and confirm whether to download.

 view the current MMS content, press  $\subsetneq$  to stop playing. When the current page is bigger than the screen, move  $\triangle$ / $\triangleright$  to view the full page. When the MMS finished <sup>p</sup>laying, press L *Option* to replay the current MMS, go to the next slide or *Save Audio As*/*Save Image As* / *View Attachments*, etc.

press  $\ominus$  to enter, view the sender's number, copy, subject, sent time and date, etc.

*Reply* edit the MMS and reply the sender, at the same time, the subject is changed to "Re: ....".

*Reply to all* edit the MMS and reply all, at the same time, the subject is changed to "Re: ....".

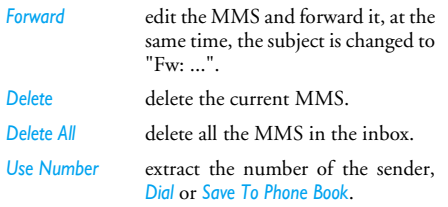

#### *Outbox*

MMS that are not sent successfully or that you choose to save before sending are saved in the *Outbox*.

Enter the *Outbox*. Your mobile phone will display a list of MMS in the *Outbox*. Press +/- to scroll to the MMS you wish to read, and press L*Options* to carry out the following operations:

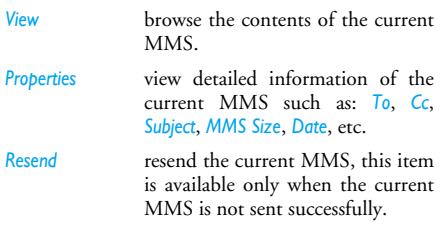

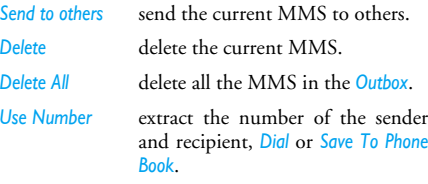

#### *Drafts*

*Drafts* contains MMS that are not ready for sending. They can be further edited and sent. Enter *Drafts*, the mobile phone will display a list of MMS in *Drafts*. Press  $\blacktriangle/\blacktriangledown$  to scroll to the MMS you wish to read, and press L*Options* to carry out the following operations on the current MMS:

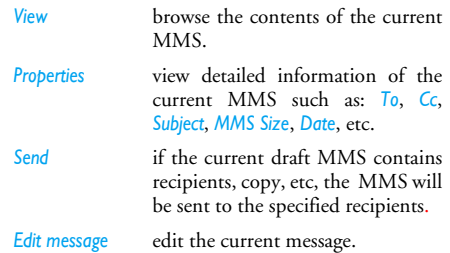

*Messages 29* Download from Www.Somanuals.com. All Manuals Search And Download.

*Delete*delete the current MMS.

*Delete All* delete all the MMS in the draftsfolder.

*Use Number* extract the number of the senderand recipient, *Dial* or *Save To Phone Book*.

### *Message Settings*

The user must make the necessary settings in order to use the MMS feature.

Enter *MMS Settings* and carry out the following settings:

**Sending** set sending parameters as follows:

- *Validity period*: set the duration that the current MMS will be saved inthe MMS centre (this is dependent on the service provided by your network operator). You can select *1 Hour*, *12 Hours*, *1 Day*, *1 Week* or *Max* using </>. Max duration is determined by the MMS service centre.
- *Read report*: feedback as to whether or not the recipient has read the MMS.
- *Delivery report*: feedback as to whether or not the MMS hasbeen successfully sent to the recipient.
- *Priority*: set the priority of the current MMS. This includes*Normal*, *High* and *Low*.
- *Slide Timing*: control the default display time of the page. You can enter a number between 1 and 60.
- *Delivery time*: set the duration for resending - *Immediate*, *In one hour*, *In 12 hours* or *In 24 hours*.

#### *Retrieval*

#### set the retrieval parameter as follows:

• *Home network*: set the degree of emergency in the downloading of MMS. If you select *Immediate*, the MMS will be downloadedimmediately when it arrives; if you select *Delayed*, you will be notified that you have received a new MMS and you can decide whether or not to download. Youcan select *Restricted* to reject the receipt of MMS.

*30 Messages* Download from Www.Somanuals.com. All Manuals Search And Download.

- *Roaming*: set the degree of emergency in the downloading of MMS when you are roaming. You can select *As Home*, *Delayed*, or *Restricted*.
- *Read Report*: set whether or not read report should be sent. You can select *Send*, *Never Send*, or *On request*.
- *Delivery Report*: turn report sending on/off, to allow or forbid the sending of delivery reports.

*Filters*

- set the parameter as follows:
- *Max Size (KB)*: set the max size, between 1 and 50.
- *Anonymous*: set whether or not to receive anonymous MMS. Select *Allow* or *Reject*.
- *Advertisement*: set whether or not to receive advertisement MMS.Select *Allow* or *Reject*.
- *Edit Profile* set network and activate profile.
- *Rename Profile* edit and save the profile name.

# *Data AccountConnectionType IP Address*

*Username*

*Password*

*Homepage* set the default MMS centre address, http://mmsc.monternet.com.

> press  $\Box$  **Select**, to select one data account from the list.

> select *Connectionless* or *Connectionoriented*.

> set the IP address in the MMSnetwork.

set username; can be empty.

set password; can be empty.

*Memory Status* view the memory status in the phone. *Usage* - ratio of memory currently utilized against the total MMS memory; *Free* - currently available memory space.

*Read Report and Delivery Report require network support. Please contact your network provider.*

*Your mobile phone has a dedicated space for the storage of MMS. When the space is fully utilized, you need to delete some MMS in order to save new ones.*

# *Messages 31* Download from Www.Somanuals.com. All Manuals Search And Download.

# <span id="page-32-0"></span>**Voice Mail Server**

This will automatically direct incoming calls to the voice mail centre when you cannot answer the call. The caller can leave a message on the voice mail system of the service network. If the caller leave a message, you can access the message by calling the voice mail system.

- Enter *Voice Mail Server*. You can set up to two voice mail servers.
- Press  $\Box$  OK to enter mail option. You can select *Edit* to enter your voice mailbox number, *Erase* to clear the mail setting of the voice mailbox, or *Connect to Voice* to listen to voice mail.
- The network operators must support the *Voice Mail Server* function for it to be available. You may have to apply for the service before you can use the voice mail feature. For further details and informationregarding your voice mailbox number, please contact your network operator.

# <span id="page-32-1"></span>**Broadcast Message**

This is a kind of public messages broadcasted to a group of mobile users. The message are broadcasted on numbered channels. Generally speaking each broadcast channel can transmit one kind message.

Please contact with the network provider, they will supply usable channel and info list.

#### *Receive Mode*

 This menu is used to set the function of broadcastmessage. When *On*, you can receive the broadcast message. When *Off*, you can not receive messages.

#### *Read Message*

To read broadcast message after activating receive mode.

#### *Languages*

To set the language of the message that can be received.

#### *Channel Setting*

Press Lto set channel, you can select *Select*, *Add*, *Edit* or *Delete*.

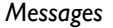

# **6. Call History**

<span id="page-33-0"></span>In the main menu, press the navigation keys to scroll and select *Call History*, then press L *OK* to enter. You can look up information on the call records.

#### <span id="page-33-1"></span>**Missed Calls**

Enter *Missed Calls*, the screen displays the name of the caller (if the name is already stored in the phonebook) and telephone number of the missed call. Select a record in the missed calls list, and press  $\bigcirc$  OK to view details. The date, time and name of the caller, telephone number and number of times the call is missed are displayed.

Press  $\bigcirc$  Option for the following operations:

*Dial*call the selected number.

- *IP Dial* if you have set the IP Number, you can select this option to add the IP Number in front of the currentnumber, and then dial the number.
- *Send SMS* send an SMS to the selectednumber.

*Delete*delete the selected record.

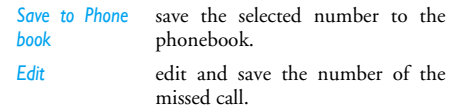

### <span id="page-33-2"></span>**Dialed Calls**

Enter *Dialed Calls*, the dialed calls will be displayed as a list. Select a record, then press L*OK* to check the call information.

If you press L*Option*, the available options and their operations are the same as *Missed Calls*.

### <span id="page-33-3"></span>**Received Calls**

Enter *Received Calls*, the received calls will be displayed as a list. Select a record, then press L*OK* to check the call information.

If you press L*Option*, the available options and their operations are the same as *Missed Calls*.

# <span id="page-33-4"></span>**Delete Call Log**

Press L*OK* to enter *Delete Call Log*. When the call log is not empty, you can delete *Missed Calls*, *Dialed Calls*, *Received Calls* and *All Calls* records.

#### <span id="page-34-0"></span>**Call Time**

Press L *OK* to enter *Call Time*. You can check information regarding the call duration.

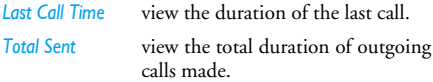

*Total Received* view the total duration of incoming calls received.

*Reset All Time*clear all call timers.

### <span id="page-34-1"></span>**Call Cost**

Press L *OK* to enter *Call Cost*. You can check information regarding the call cost.

*Last Call Cost*view the cost of the last call.

*Total Cost*view the accumulated cost of all calls.

*Reset Cost* clear the call cost record. PIN2 codeis required.

*Max Cost* view and set a limit on the call cost. When there is no limit, "0" is displayed.

*Price Per Unit*view and set the call cost unit.

*Your network operator must be able to support Call Cost function before you can use it. You need to enter your PIN2 code to set the Max Cost and Price Per Unit. Please contact your network provider to obtain this code.*

### <span id="page-34-2"></span>**SMS Counter**

To view the current SMS counter. The options include: *Sent* and *Received*.

#### <span id="page-34-3"></span>**GPRS Counter**

Enter the *GPRS Counter* to view the volume of datatransmitted on the network via GPRS. The availableoptions include: *Last Sent*, *Last Received*, *All Sent* or *All Received*. You can also reset it to zero via *Reset Counter*.

*34 Call History* Download from Www.Somanuals.com. All Manuals Search And Download.

# **7. Camera**

<span id="page-35-0"></span>This mobile phone is equipped with a high resolution camera (30 thousand picture element), which you can use to take pictures, and then save them in your mobile phone, use them as your mobile phone wallpaper (main screen size) or send them to your friends and colleagues via MMS.

In the main menu, press the navigation keys to scroll and select *Camera*. The options in the menu include *Camera* and *Image viewer*.

*In standby mode, press* C *to enter the preview mode directly, press*  ,*,* C *or the right side key to take pictures.* 

#### <span id="page-35-1"></span>**Camera**

Enter the *Camera*. Now, the camera is in preview mode.

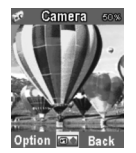

#### *Camera Settings*

*EV*

*Zoom*

In standby mode, press  $\parallel$  to enter the preview window of the camera. Press </> to select *EV*, *Zoom*, *Image Effect* or *Image Size*; press  $\triangle/\triangledown$  to adjust an item. The corresponding parameter is displayed on the top of the screen.

In preview mode, the following shortcut operations are available:

 adjust the brightness of the photo. There are 7 levels in total;  $\lceil$ @4 $\rceil$ , $\lceil$ @4 $\rceil$ , $\lceil$ @4 $\rceil$ , $\lceil$ @4 $\rceil$ , $\lceil$ @4 $\rceil$ , $\lceil$ @4 $\rceil$ , the higher the level, the brighter the picture.

> adjust the focus of the camera. The default setting is normal [ $\blacksquare$ ]. Press <sup>+</sup> to zoom in, and press - to zoom

out. Zoom multiple include: *Zoom 1x* [ ], *Zoom 2x* [ ] and *Zoom 4x*  $\boxed{\times 4}$ .

*Image Effect* set the colour style of the pictures to be take, which include: *Normal*, *Fog*, *Moon Light*, *Antique*, *Cool*, *Warm* and *Sepia*.

*Camera 35*Download from Www.Somanuals.com. All Manuals Search And Download.
*Image Size* set the size at which the picture will be saved. There are three sizes:*640x480* [ ], *320x240* [ ] and *Main LCD Size* [ $\blacksquare$ ].

*When size of the image is set as 640x480, zoom is not supported; when size of the image is set as 320x240, Zoom 1x and Zoom 2x are supported.*

In the preview window of the camera, press L*Option* to carry out the following operations:

*ToImageViewer* go to ImageViewer. The pictures that are saved in the ImageViewer are displayed as a list. If *File Path* is set to *Phone*, the pictures in D:\Photos in the *File Manager* are displayed; if *File Path* is set to *Memory Card*, the pictures in E::\Photos in the *File Manager* are displayed.

*Camera Setting* set *EV*, *Zoom*, *Image Effect*, finish setting, and press L*OK* to activate the current setting. *EV*, *Zoom* and *Image Effect* operation are the same as the shortcut operation.

*Cont Shot*

- *Image Setting* set *Image Size*, *Image Quality* and *File Path*. The operations for *Image Size* are the same as the shortcutoperations; *Image Quality* include: *Normal*, *High*, *Fine* and *Low*; *File Path* include: *Phone* and *Memory Card*.
- *Shot Sound* set shot sound: *None*, *Sound 1*, *Sound 2* or *Sound 3*.

 set number of continuous shot: *Off*, *One Shot*, *Three Shot* or *Five Shot*.

*Delay Timer* Set delay time. When you press the function key to take a picture, the picture will be taken in the time you set.

*Restore Default* revert the parameters of the camera to default setting, except self capture mode.

#### *Taking a photo*

- In view finder mode, adjust the lens to position the object to be photographed in the viewfinder.
- After framing the picture you wish to take, keep the camera steady and press  $\boxed{\infty}$ ,  $\frac{\triangle}{\infty}$  or  $\rightarrow$  to take the picture.
- After taking the picture, press  $\mathbb C$  or  $\mathbb K$  to save it (default File Path is *Phone*), then return to view finder mode. Or press  $\subsetneq$  to return to view finder mode without saving the picture.
- When *Cont Shot* is set to *On*, saving and taking of a photo will finish at the same time.
- By default, the image is saved and named as *IMG* + 4 serial number of the picture (the number will increase according to the sequence that the pictures are taken) + a letter from A to Z. You can view the photos from the *ImageViewer* menu, or from *Photos* folder in the *File Manager* (if File Path is set to *Phone*, items in D:\ are displayed; if File Path set to *Memory Card*, items in E:\ are displayed).

#### **ImageViewer**

Select *ImageViewer* to view the photos list. Press L *Option* to select: *View*, *Forward*, *Rename*, *Delete*, *Delete All Files*, *Sort* or *Storage* (if *Phone* is selected, items in D:\ are displayed; if *Memory Card* is selected, items in E:\ are displayed). Press  $\triangle/\triangledown$  to view the photos. You can use the *Forward* operation to forward the photo *To Power On Display*, *To Power Off Display*, *To Wallpaper*, *To Screen Saver*, *To PhoneBook*, *To MMS*, *To EMS*. The success or failure of the forward operation is dependent on the size of the available MMS storage space, screen size, etc.

*Camera 37*Download from Www.Somanuals.com. All Manuals Search And Download.

# **8. Audio Player**

In the main menu, press the navigation keys to scroll and select *Audio Player*, then press L *OK* to enter. In the Audio Player menu, press  $\rightarrow$   $\rightarrow$  to control the music, such as pause or resume; press  $\leftrightarrow$  to play the music in the playlist one after another; press > to adjust the volume.

In the Audio Player menu, press L*List* to display the music playlist. Option menu in *Audio Player*: *Play*, *Details*, *Add to Rings*, *Refresh List*, *Settings*.

Options in the *Settings* menu include:

- *Play List* select the location: *From Phone* or *From Card*.
- *List Auto Gen*select *On* or *Off*. When you select *On*, the music will be automatically updated in the playlist in the root directory and *Audio*. When you select *Off*, you can go to *Option* menu, and select *Add* to add music to the play list, select *Remove* or *Remove All* to remove the selected file orall files from the play list.

*Skin*select *skin1*, *skin2* or *skin3*.

*Repeat* change the repeat mode, press  $\triangleleft$  to set *Off* (not repeat), *One* (repeat one music) and *All* (repeatedly play all the music in the playlist).

*Shuffle* change the order of playback. Select *On* (random order) or *Off* (play according to order of the playlist).

*Background Play*

press  $\left\langle \cdot \right\rangle$  to select *On*, where you can <sup>p</sup>lay background music in other modes (except camera, sound recorder and games etc., that involves sound operation).

*38 Audio Player* Download from Www.Somanuals.com. All Manuals Search And Download.

# **9. Video Player**

In the main menu, press the navigation keys to scroll and select *Video Player*, then press  $\ominus$  OK to enter.

#### **Video Recorder**

Enter *Video Recorder*, the video recorder displays the view finder interface. Press  $\boxed{\infty}$ ,  $\frac{1}{2}$  or  $\boxed{\bigcirc}$  *Record* to begin recording, then press  $\overline{\circ}\!\!\!\!\circ\!\!\!\!\circ\!\!\!\!\circ\!\!\!\!\circ\!\!\!\!\circ\!\!\!\!\circ\!\!\!\!\circ\!\!\!\!\circ\!\!\!\circ\!\!\!\circ\!\!\!\circ\!\!\!\circ\!\!\!\circ\!\!\!\circ\!\!\!\circ\!\!\!\circ\!\!\!\circ\!\!\!\circ\!\!\!\circ\!\!\!\circ\!\!\!\circ\!\!\!\circ\!\!\!\circ\!\!\!\circ\!\!\!\circ\!\!\circ\!\!\!\circ\!\!\!\circ\!\!\!\circ\!\!\circ\!\!\circ\!\!\circ\!\!\circ\!\!\!\circ\!\!\circ\!\!\circ\!\!\circ\!\$ save, or press  $\supseteq$  to exit and save. The recorded video is saved in *Movies* (D:\ or E:\) folder.

#### **Video Player**

Select *VideoPlayer*, press L to enter. The movies are displayed as a list. Press L *Option*, then select the following operations: *Play*, *Rename*, *Delete*, *Delete All Files*, *Sort* or *Storage*.

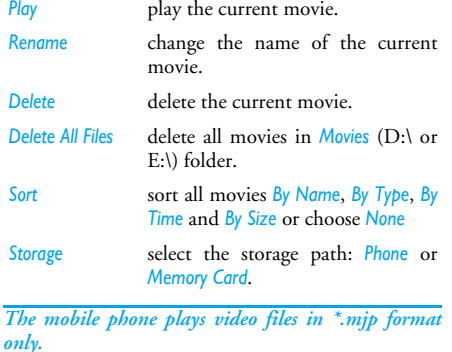

# **10. Fun & Games**

In the main menu, press the navigation keys to scroll and select *Fun & Games*, then press  $\Box$  *OK* to enter. It comprises the following: *Games*, *Sound Recorder*, *AB Repeater* and *Karaoke*.

#### **Games**

Select a game, press  $\ominus$  . For details about each game, you can refer to the direction on the screen.

#### *Game Setting*

Turn *Game Audio* and *Game Vibration On* or *Off*. Move cursor using  $\blacktriangle/\blacktriangledown$ , you can also set the corresponding effect using  $\sqrt{\cdot}$ .

#### **Sound Recorder**

The mobile phone records voice memos in \*.amr or \*.wav format, and display the time and date above it. If the sound recorder is empty, it will display *Empty Folder*.

Press L to select *Option* and carry out the following operations:

- record a new voice memo. In the record interface, press L to select *Pause* or *Cont*., where you can pause or continue recording. Press  $\Box$  to select *Stop*, where you can edit and save the file. Press  $\bar{z}$  to exit and save the file automatically. The recorded memo is saved to *Sound Recorder* folder under*File Manager*. (If your preferred storage is *Phone*, then it will be saved in D:\Sound Recorder; if your preferred storage is *Card*, then it will be saved in E:\Sound Recorder).
- *Play* play the current voice memo. *Append* append sound to the memo. *Rename* change the name of the voice memo. *Delete* delete the voice memo. *Delete All*delete all voice memos.

*Record*

*Settings* change the File Format and Pref.Storage. To select *AMR* or *WAV* as the file format, press  $\leftrightarrow$ . To select *Phone* or *Card* as the preferred storage, press  $\triangleleft$ .

*Forward* forward current file to *To User Profile*, or *To MMS*.

*Sound file is saved in the Audio folder in the D:\ and E:\ drives (if a memory card has been inserted into the mobile phone). The files are then displayed in the menu list. AB Repeater function supports these formats: AMR, DAF .*

#### **AB Repeater**

Enter the menu and select the repeat file, then press **Q** Option to carry out the following operations:

 *Select*

 enter the AB Repeater operation interface, press the right side key to adjust the volume; press  $\triangle$ / $\triangleright$  to play the file or stop. When playing the file, press  $\leftrightarrow$  to move back quickly. to Switch Screen (*Record*) to Switch Screen and *Repeat*); in the *Repeat* mode, you can press **that** to switch between *Once Repeat Switch* or *Always Repeat Switch*.

**Storage** select *Phone* or *Card* as the storage path.

 *HelpTitle* Help function.

#### *Fun & Games 41*

Download from Www.Somanuals.com. All Manuals Search And Download.

# **11. File Manager**

In the main menu, press the navigation keys to scroll and select *File Manager*, and then press L*OK* to enter. The menu displays "D:\" and "E:\"(if a Memory card has been inserted into the mobile phone).

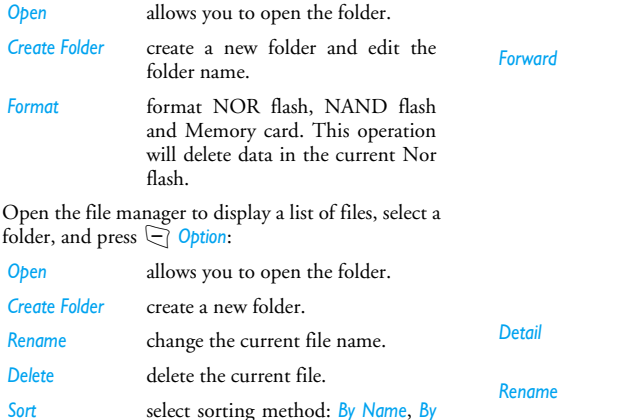

*Type*, *By Time* and *By Size*, or select

*None*.

Select one file, and press L *Option*:

*View*

 view the picture file. If photo format is not supported, the phone will display an error prompt.

*Play* play multimedia file. If file format is not supported, the option will not appear.

> forward the different format files todifferent destinations. Forward music file *To User Profile* as ring tone; or *To MMS* as MMS edit; or *To EMS* as EMS edit. Forward photo file *To Power On*

*Display*, *To Power Off Display*, *To Wallpaper*, *To Screen Saver*, *To PhoneBook*, *To MMS*, *To EMS*. The options available may be different according to the object.

 display details, including Date and Size.

change the file name.

**Copy** copy the current file to another destination. Press  $\bigcirc$  to select this operation, and display all files under the same root list. If you wish to copy the file in the same root list, press  $\triangle$ / $\triangleright$  to select the destination, then carry out *Option* operation; if you wish to copy the file from a different root list, press  $\Box$  Return to select D:\ or E:\, then press  $\bigtriangledown$ to carry out *Option* operation.

*Move* move the current file to another destination. Move is the same asCopy, but once Move is done, the file will no longer be available in its original location.

*Delete*delete the current file.

*If the file attribute is Read Only, it can not be deleted.*

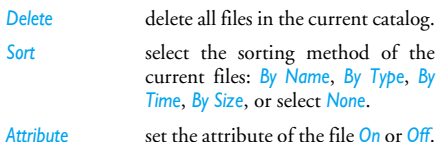

*File Manager 43* Download from Www.Somanuals.com. All Manuals Search And Download.

*Method of operation is the same as D:\ and E:\.*

*In all levels of the catalog, press the right key to open a file, and press the left key to return to previous screen.*

# **12. Settings**

In the main menu, press the navigation keys to scroll and select *Settings*. Press L *OK* to enter the *Settings* menu. In this menu, you can configure your usage preferences of the mobile phone. These include *Phone Setup*, *Call Setup*, *IP Number*, *Network Setup*, *Security Setup* and *Restore Factory Settings*.

#### **Phone Setup**

Enter the *Phone Setup* . You can carry out the following settings:

#### *Time and Date*

Use this menu to change the time and date displayed on your phone. Enter the *Time and Date* . You can carry out the following settings:

*Set Home City* select a city from 57 cities.

*Time will remain unchanged when city is changed.* 

*Set Time/Date* set the current time and date of the mobile phone according to established format. The mobilephone allows you to set a date between 2000 and 2030.

*Set Format*

 set the time format as *12-hour* or *24 hour*, or set the date format as *YYYY-MM-DD*, *MM DD,YYYY*, *DD-MM-YYYY*, *DD/MM/YYYY*, *MM/DD/YYYY*, or *YYYY/MM/DD*.

#### *Schedule Power On/Off*

You can create up to four time settings to turn on/off the mobile phone. Each time setting includes the following options: *Status* (Disable or Enable), *Power On* or *Off* and *Time*. Once you have completed the time setting, the mobile phone will turn on/off accordingly when the time arrives.

*Time cannot be repeated, because you cannot activate 2 settings at the same time.* 

#### *Language*

This menu allows you to select a language for all menu texts. Use  $\triangle$  and  $\triangledown$  navigation key to browse the list and select a language by pressing  $\stackrel{\sim}{\ll}$  or  $\stackrel{\sim}{\ll}$  .

#### *Preferred Input Methods*

There are 11 kinds of input methods in the mobile phone, choose one as your preferred input method.

#### *Default Encoding Type*

Select *BIG5*, for traditional chinese character encoding, select *GB2312* for simplified chinese character

*44 Settings* Download from Www.Somanuals.com. All Manuals Search And Download.

encoding. If certain characters cannot be displayed, <sup>p</sup>lease switch the encoding in order to view them.

#### *Display Characteristics*

- *Themes* select menu colour: *Blue*, *Green* or *Orange*, then activate the current theme, and change the menu colour.
- *Wallpaper* set the background image of main screen displayed in idle mode:<br>Choose System to select the System to predefined image or choose *User Define* to select the downloaded image.
- *Screen Saver* select *Setting* to set the status and waiting time of the screen saver. Enter *Select* to choose *System* or *User Define*. The operation of this function is similar to Wallpaper.

#### *Power On Display*

allows you to set the image displayed when power on: Choose *System* to select the predefined image or choose *User Define* to select the downloaded image.

*Power Off Display*

the operation is the same as *Power On Display*.

#### *Show Date and Time*

*Show Owner Number*

set whether or not to display the date and time in standby mode by turning *On* or *Off*.

if you have set the name and number in *Phone Book* > *Extra Number* > *OwnerNumber* menu, then the name will be displayed in standby mode. If you have set the number option only, then the number is displayed in standby mode (Note: When the wallpaper is set as *Analog Clock* and *Digital Clock*, show owner number will not be displayed). You can turn this option *On* or *Off*.

#### *Greeting Text*

Turn *On* or *Off*, and edit the greeting text of the phone.

#### *Speed Dial*

Turn Speed Dial feature *On* or *Off* and set speed dial numbers.

 Select *Set Number* and press L*OK*. You can enter and select a speed dial number from  $\boxed{2^m}$ - $\boxed{9^m}$ . In standby mode, you can dial the number you have set by holding down the corresponding number key.

*Settings 45* Download from Www.Somanuals.com. All Manuals Search And Download.

#### *Dedicated key*

You can edit the shortcut function of the navigation keys  $\star$ ,  $\star$ ,  $\star$  and  $\star$  in standby mode.

#### *Shortcuts*

You can edit the shortcut menu, it can be found in *Extra* > *shortcuts*.

### **Call Setup**

You can carry out the following settings:

#### *Caller ID*

This function provides the user with the ability to send or hide his/her phone number from the other party when a call is initiated.

*Set By Network* use the default value set by the network; whereby showing/hiding of phone number is determined by the network.

*Send Id*

 owner number is shown to the called party.

#### *Call Waiting*

If you have activated this function, the network will notify you that there is a new incoming call when you already have another call in progress. For details on

how to use this function, please contact your network provider.

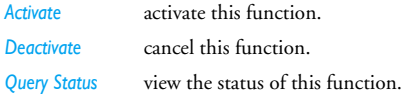

#### *Call Divert*

The call divert network service allows you to divert, under certain preset situations, certain incoming calls to a telephone number designated by you. This service requires network support. Please contact your network provider to activate this service. You can activate or cancel the incoming call divert function of your mobile phone.

*Divert All Voice Calls*divert all incoming calls. The number of rings after which the call will be diverted shall depend on the network.

#### *Divert If Unreachable*

divert all incoming calls when you are not reachable due to somenetwork error or other reasons.

*Divert If No Answer*

divert all incoming calls if they are not answered.

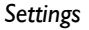

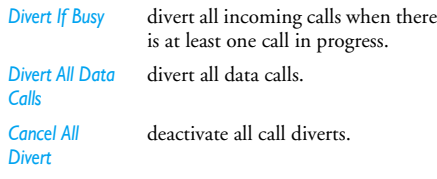

When you have selected one of the above modes, you may carry out the following operations:

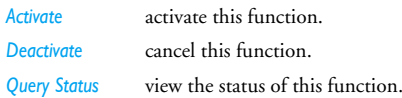

#### *Call Barring*

The *Call Barring* option allows you to bar incoming or outgoing calls based on user defined conditions. A 4 digit Barring Password required to activate *Call Barring* service is supplied by your network provider . For more information regarding this feature, please contact your network provider.

*Outgoing Calls* allows you to bar outgoing calls to other numbers. It includes: *All Calls*, which bars the user from making any outgoing calls; *International Calls*, which prevents the user from making international calls only; *International Except Home*, which prevents the user from making international calls except to home. You can *Activate*, *Deactivate* or make <sup>a</sup>*Query Status* on the above options.When *All Calls* is activated, you can only dial the SOS number.

*Incoming Calls* allows you to bar incoming calls from other numbers. It includes: *AllCalls*, which prevents the user from receiving all incoming calls; *When Roaming*, which prevents the user from receiving any incoming call when the user is out of the homenetwork. You can *Activate*, *Deactivate* or make a *Query Status* on the above options.

*Cancel All* cancel all barrings. You need to enter the barring password.

*Change Barring PW*

enter the old password, and set the new password.

#### *Call Time Reminder*

This option enables you to remind yourself about the duration of a call. When this option is enabled, there will be a short beep when the duration of a call exceeds the reminder timer. It can be a single or periodic reminder.

*Off* cancel this function. *Single* a single reminder beeps only once, the times may range from 1 to 3000 secs. *Periodic* beeps periodically each time the timer expires; the times may range from 30 to 60 secs.

If the input value is out of the range as described above, there will be a pop-up notification along with an error tone.

#### *Call Time Display*

Turn this option on or off to display or hide the call time.

#### *Auto Redial*

Turn this option on or off to activate or deactivate auto redial.

### **IP Number**

The mobile phone supports IP call and allows up to three groups of IP number. Firstly, edit the IP number, and then activate it. When you make an IP call, the IP number will be automatically added in front of the phone number.

You may carry out the following operations:

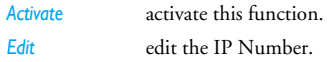

### **Network Setup**

#### *Network Selection*

This network service allows you to select the network to be used while roaming outside of your home network, either automatically or manually.

*Automatic* search and connect to the first available network automatically.

*Manual*

 manually select and connect to a network from a list of availablenetworks.

#### *Preferred Networks*

Preferred Networks is a list of networks already configured and set by you. The preferred networks will be stored in the SIM card.

Press  $\bigcirc$  *OK* to show a list of preferred networks. Select an item, then press L *Option* to enter it:

- *Add From List* add a network from a pre-defined PLMN LIST. You can press  $\triangle/\triangledown$  to set the search priority.
- *Create New* add a new network to the preferred networks list. You can also set thenetwork name and the priority.
- *Change Priority* change the priority of the selected network.

*Delete* delete the selected network from the *Preferred Networks* list.

#### *Band Selection*

 This menu is used to select the band of network forcalls.

#### *GPRS Connection*

 Press L*Change*, and select *When Needed connection* or *Always connection*.

### **Security Setup**

Enter *Security Setup*. Here you can set the security options of your mobile phone to prevent unauthorized use of your mobile phone and the SIM card.

*Note: You must use the correct phone lock code to access Security Setup.*

#### *SIM Lock*

When the SIM Lock is active, you must enter the PIN code (PIN code is supplied by the provider with the SIM card). If the code you enter is incorrect for three times, you need to enter PUK code (PIN unlocking code). The PUK code is used to unlock or change the locked PIN code. If the PUK code is not offered orlost, you can contact with the network provider.

• Enter PIN code, then press L. If the status of *SIM Lock* is *Off*, then its status will be *On*, otherwise the status will be *Off*.

*Settings 49* Download from Www.Somanuals.com. All Manuals Search And Download.

*If you enter an incorrect PIN number three times in succession, your SIM card will be locked. At this time, you need the PUK number to unlock the SIM card. The PIN number and PUK number may have been provided to you together with the SIM card. If you do not have them, please contact your network provider. The default PIN number is usually 1234. You should change it to your own code as soon as possible.* 

#### *Phone Lock*

 Phone Lock can prevent unauthorized use of your mobile phone.

You can carry out the following operations:

- If your phone lock protection is currently inactive, select *On* to activate phone lock protection. The next time you turn on the phone, you will be asked to enter your phone lock code;
- If your handset lock protection is currently in use, select *Off* to turn off phone lock protection;

*The default phone lock code is 0000. You should change it to your own code as soon as possible.*

#### *Auto Keypad Lock*

Select a time from *5 sec*, *30sec*, *1min* and *5min*. The keypad will lock automatically when there are no key presses within the set time when in standby mode.

You can select *None* to deactivate automatic keypad lock.

*If the slider is closed, the mobile phone will lock automatically; the phone will unlock automatically when you open the slider.*

#### *Fixed Dial*

If your SIM card supports it, outgoing calls can be restricted to certain numbers. When this function isactivated, you may only dial the numbers that are in the fixed dialing list, or numbers that have the same initial numbers as those in the fixed dialing list. You can carry out the following settings:

- *Mode* enter PIN2 code and turn fixed dial function *On* or *Off*.
- *Fixed Dial List* when there are numbers in the fixeddialing list, you can carry out the desired operations.If the list is empty, you can press L *Add* to add and edit the name and number of the fixed dial list.

*You need to enter your PIN2 code to turn the Fixed Dialing function on or off. Please contact your network provider to obtain the PIN2 code. After turning on the Fixed Dialing function, only numbers* *in the fixed dialing number list are displayed in the phone book.*

#### *Barred Dial*

If your SIM card supports it, certain numbers can be barred. When this function is activated, you may only dial the numbers that is in the barred dialing list.

- *Mode* enter PIN 2 code and turn barreddialing function *On* or *Off*.
- *Fixed Dial List* when there are numbers in the barreddialing list, you can carry out the desired operations.If the list is empty, you can press L*Add* to add and edit the name and number of the barreddial list.

*You need to enter your PIN2 code to turn the Barred Dialing function on or off. Please contact your network provider to obtain the PIN2 code. After you have turned on the Barred Dialing function, only numbers in the Barred dialing number list are displayed in the phone book.The barred dial number list is stored in the BDN file on the SIM card. If your SIM card does not have a BDN file, a popup windows shows SIM Card Not Support!.*

#### *Change Password*

This menu is used to change *PIN code*, *PIN2 code* and *Phone Lock Password*.

*A password must contain at least 4 digits and a maximum of 8 digits.*

### **Restore Factory Settings**

Enter the *Restore Factory Settings*. Here you can restore the relevant settings to the manufacturer's default settings.

*Restoring the manufacturer's default settings requires the correct handset lock code to be entered. Somesettings cannot be restored to the manufacturer's default settings until the phone is restarted.*

*Settings 51* Download from Www.Somanuals.com. All Manuals Search And Download.

# **13. User Profiles**

Your mobile phone provides a number of user profiles for you to set your mobile phone's ring tone, according to condition and environment.

From the main menu, press the navigation keys to scroll and select *User Profiles*. Press L to enter the *User Profiles* menu, where you will be able to access the following: *General*, *Meeting*, *Outdoor*, *Indoor* or *Headset*.

*General*for use under general conditions.

- *Meeting* for use in meetings. This requires presetting (for example, set *Alert Type* to *Vibration Only*).
- *Outdoor*for use during outdoor activities.<br>This requires presetting (for requires presetting (for example, you can set a higher ring volume).
- *Indoor* for use during indoor activities. This requires presetting.
- *Headset* for use during headset activities. This mode will be activated when theearphone is inserted. This requires presetting (for example, you can set a lower ring volume).

*These five profiles have already been set and the default profile is General. In standby mode, press and hold*  # *to quickly turn silence mode on or off; same with opening or closing of the vibrator.*

Press  $\triangle$ / $\triangleright$  to scroll and select the required profile, then press L *Option*:

*Activate*

activate the selected profile.

*Customize*

 set your profile and select the corresponding settings. Select *Customize*, and press Lpress  $\bigcirc$  *OK* to following menu display the following menu options:

- *Tone Setup*: customize different ring tones with different options, for example, cover open or close, power on or off, etc.
- *Volume*: Two types of volume can be set: *Ring Tone* (including incoming call, alarm, power on, power off, cover open, cover close, message tone) and *Key Tone* (associated with key presses).
- *Alert Type*: This option allows you to set the type of alert you wish to receive when there is anincoming call. You can select only one option from *Ring*, *Vibration Only*, *Vibra and Ring* or *Vibra Then Ring*.
- *Ring Type*: This option allows you to set the ring mode, such as *Single*, *Repeat* or *Ascending*.
- *Extra Tone*: You can turn on or off the tone for *Warning*, *Error*, *Camp on* and *Connect*.
- *Answer Mod*: You can select different answering modes: *Cover Answer*, *Any Key* (except for the Hang-up key, right soft key, side key) or *Automatic* (only when the earphone is inserted).
- *LCD Backlight*: Set the time of LCD Backlight: *5 Sec*, *15 Sec*, *30 Sec* and *45 Sec*.
- *Font Size*: Set the size of the font: *Theme Default*, *Small*, *Medium* or *Large*.

# **14. Services**

In the main menu, press the navigation keys to scroll and select *Services*. There are three submenus: *STK*, *WAP* and *Data Account*.

#### **STK**

Press  $\blacktriangle/\blacktriangleright$  to scroll and select <u>STK</u>. Press  $\heartsuit$  to enter the *STK* menu. In this menu, you can use the valueadded services provided by your network operator. Your mobile phone supports STK functions. This service is provided by your network operator. If your SIM card and network operator do not provide this service, then you will not be able to use this function. For more information, please contact your network operator.

#### **WAP**

Your mobile phone supports Wireless Application Protocol (WAP) service. You can access a wide variety of WAP services such as news, weather reports, flight information, etc. These services are especially designed for mobile phones and maintained by WAP service providers.

Network support is necessary for WAP services. Please contact your network provider and/or service provider of the service. The service provider will also provide you with instructions on how to use their service. In the *Services* menu, press  $\triangle$ / $\triangledown$  to scroll and select *WAP* and press  $\ominus$  to enter the menu. The following menu options are available: *Homepage*, *Bookmarks*, *Recent Pages*, *Enter Address*, *Service Inbox* and *Settings*.

#### *Homepage*

Select *Homepage* to enter the home page. Use this menu to connect your phone to the network, or load the home page of the wireless web service provider. Homepage is set in *Settings* > *Edit Profile*. If you have not set a homepage, then the site will be set by the manufacturer as http://wap.monternet.com.

#### *Bookmarks*

*Goto*

Display the bookmarks list. Press  $\triangleleft$  to select a bookmark, then press L *Option* to access the following options:

- connect to the address of the selected bookmark.
- *Edit* edit the Title and Address of thebookmark.

*Delete*delete the selected bookmark.

*Add Bookmark*

 edit the title and address of the newbookmark.

#### *Recent Pages*

You can visit the web sites you visited recently.

#### *Enter Address*

Use this menu to manually enter the URL address of a website and access it. You can also access a websiteusing *Bookmarks* and *Recent Pages* menu.

*If you wish to visit sina website, you just need to enter wap.sina.com.*

#### *Service Inbox*

 Select *Service Inbox* to view service messages you have received.

The mobile phone can receive service messages sent by your service provider. For example, service messages may consist of notifications on news briefings, or a line of a text message, or a WAP service address.

#### *Settings*

Select *Settings* to enter settings for online browsing, including *Edit Profile*, *Browser Options*, *Service Message Settings*, *Clear Cache*, *Clear Cookies*, *Clear Recent Page List* and *Trusted Certificates*.

*Data Account*

*ConnectionType*

*UsernamePassword*

*BrowserOptions*

*Timeout*

*Edit Profile* display the edit profile list. After you have edited and saved the list, select *Activate Profile* to activate it.

*Rename Profile* change the name of the profile.

*Homepage* change the homepage.

 select *GSM Data* or *GPRS* dataaccount.

select *Connection-oriented*, *Connectionless* or *HTTP* connectiontype, depending on the gateway. Use  $\triangle$ / $\triangleright$  to make your selection.

 set the user identity of APN Service. set the user password of APN Service.

set *Timeout* and *Show Images*

 set a time limit, between 15 - 300 seconds; if there is no data entered or transferred beyond this time limit, the service will automatically turn off.

*Services 55*Download from Www.Somanuals.com. All Manuals Search And Download.

*Service*

*Settings*

*Show Images* select *On* or *Off* to show or hide images.

*Message* select to receive or not to receiveWAP service messages.

*Clear Cache* Data or services that you have visited will be saved in the cache memory of your mobile phone. Please promptly clear these temporary files that record your online data.

*Clear Cookies* Data or services that you have visited will be saved in the cookiesmemory of your mobile phone. Please clear these temporary files that record your online data.

*Clear RecentPage List* clear the recent page list that records your online data.

*TrustedCertificates* display trusted certificate.

If you have attempted to access, or successfully accessed confidential information that require a password (such as a bank account), please clear your mobile phone's cache memory each time.

#### *WAP Online Direction*

 • How to use Online functionsWhen browsing WAP service pages, you can press  $\subseteq$ *Option* to carry out the following operations:

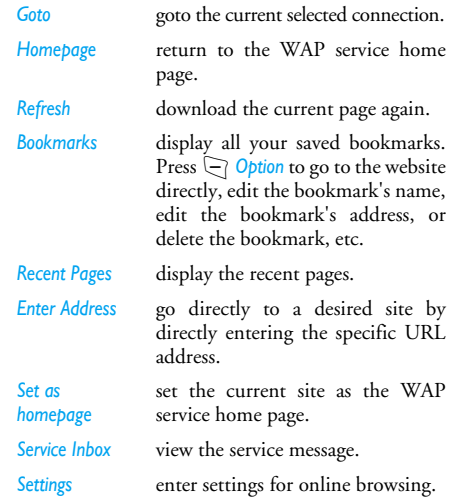

*Exit* exit the WAP browser window anddisconnect.

*Save Image* save a picture. This option will only appear when there is a picture in the current page.

*When browsing a WAP page, you can press*  )*at any time to exit the WAP browser window, disconnect and return to standby mode.*

• Explanation of the Mobile Phone Keys in the Browser

Press  $\triangle$ / $\triangleright$  to move up/down and scroll through the WAP page.

Press  $\leftrightarrow$  to move left/right and scroll through the WAP page.

Press  $\bigcirc$  *Option* to enter the option menu.

Press the number keys from 0 to 9 to enter letters and numbers.

Press  $\mathbb{\hat{R}}$  to enter punctuation.

Press  $\sqrt{\phantom{a}}$  to switch input method.

Press  $\supseteq$  to exit or cancel operation.

*The function of your mobile phone's keys may differ according to the WAP services. Please follow the text prompts on the screen of your mobile phone. For more information, please contact your WAP service provider.*

#### **Data Account**

#### *GSM Data*

*Number*

*Password*

*DNS*

In this menu, the mobile phone will display a list of GSM Data account. You can select and edit the GSMdata:

*Account Name*specify a name for the account.

> specify the phone number to dial for connection to the account server.

*User Name* set the user identification for login to the account.

> set the password for login to the account.

*Line Type* select *Analogue* or *ISDN*.

**Speed** set the rate for transmission/reception of data to/from the account server.The available options are *4.8Kbps*, *9.6Kbps* and *14.4Kbps*.

edit the DNS Address.

*Services 57*Download from Www.Somanuals.com. All Manuals Search And Download.

#### *GPRS*

 In this menu, the mobile phone will display a list of GPRS Data account. You can select and edit theGPRS data:

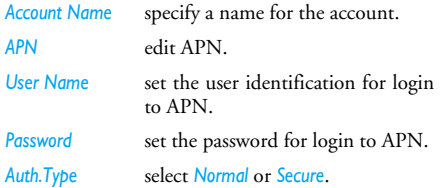

# **15. Extra**

In the main menu interface, press the navigation keys to scroll to *Extra* and press  $\bigcirc$  to enter the *Extra* menu. You can make use of some practical applications, such as: *Calendar*, *To Do List*, *Alarm*, *Calculator*, *Units Converter*, *Currency Converter* and *Shortcuts*.

#### **Calendar**

When you enter the *Calendar*, the screen will display the current month. To change date, use the navigation keys.

#### *View Tasks*

You can enter *View Tasks* menu to set a new task andview the task list.

*View* view the current task. *Add* add and edit taks as follows: *Date* - set reminder date.*Time* - set reminder time range.

*Note* - edit reminder text.

*Alarm* - turn the alarm on or off.

*Repeat* - set repeat periods with alarm.

The repeat option is available when the alarm is turned on.

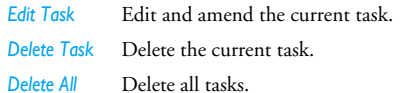

#### *Jump To Date*

Enter the date, press  $\bigcirc$  *OK* to jump to the selected date.

#### **To Do List**

This menu helps you to manage all kinds of things in your work or life. You can set the content, detailed time and alarm of *To do list*.

#### **Alarm**

The mobile phone can set up to three alarms. The alarm will sound even when the phone is turned off. Select an alarm, then set it to *On* or *Off*, then enter the time and select *Repeat* mode.

### **Calculator**

The calculator supports 4 basic arithmetic functions to facilitate simple calculations.

Enter the *Calculator* to display the operation interface of the calculator:

- Use the number keys from  $\boxed{\circ}$   $\boxed{\circ}$  to enter numbers, and use  $\sqrt{N}$  to enter decimal point.
- Press  $\blacktriangle/\blacktriangledown$  and  $\blacktriangle/\blacktriangleright$  to enter the symbols for the four mathematical operators *<sup>+</sup>*, *-*, *x* or */*.
- Press  $\Box$  Clear to delete the last entry or result, press  $\bigcirc$  Back to exit the calculator, press  $\bigcirc$  or  $\emptyset$ , "=" to display the result.

*The precision of this calculator is limited. Therefore, rounding errors may occur, especially in the case of indivisibility.*

#### **Units Converter**

Units Converter is an application that helps you convert American units into metric units, and vice versa.

• Weight

Press  $\triangle/\triangleright$  to select the operational item. Press  $\triangle/\triangleright$  to select the conversion from *KG* <-> *Pound* and *KG* <->

*Ounce*. Enter the number in the frame and press L *OK*; conversion result will be displayed on another frame.

• Length

Press  $\triangle$ / $\triangleright$  to select the operational item. Press  $\triangleleft$ / $\triangleright$  to select the conversion from *Km* <-> *Mile*, *M* <-> *Yard*, *M* <-> *Foot* and *Cm*<->*Inch*. Enter the number in theframe and press  $\Box$  *OK*; conversion result will be displayed on another frame.

*In the units converter, you can enter up to eight numbers. The conversion result can display up to fourteen numbers (include decimal point).*

#### **Currency Converter**

First, enter the *Rate*, then press L *OK*. Press +/- to select the operational item, then press  $\leftrightarrow$  to select the local and foreign rate. Enter the number in the frame and press  $\bigcirc$  *OK*; conversion result will be displayed on another frame.

#### **Shortcuts**

This feature allows you to set shortcuts to the features and options you access most frequently.

# **16. Input Methods**

#### **General outline**

This mobile phone supports English input and the following input methods:

Multitap ABC, Multitap abc, Numeric, Smart ABC, and Smart abc. Text entry functions permitted on this mobile phone are:

- Inputting and editing of short messages
- Inputting and editing of names in the phone book
- Looking up a phone entry by name
- Editing of greeting texts
- Editing of MMS texts
- Many more...

### **Keyboard values**

Generally  $\mathrel{\mathop{\triangleleft}}$  indicates confirmation;  $\mathrel{\mathop{\Box}}$  indicates return or cancel.

Navigation keys  $(\star/\star \text{ and } \star/\star)$ : Generally used to move the cursor or candidate characters during text entry.

 $\|\cdot\|$ : In the Smart English input method, press  $\|\cdot\|$  to select the character for the candidate area; when editing short messages, press  $\frac{1}{2}$  to select *Option*, complete the editing or enter *EMS* option menu.

*Input Methods 61* Download from Www.Somanuals.com. All Manuals Search And Download.

 $\mathbb{F}$ : To switch between different input methods. Number keys from  $\boxed{2^m}$  to  $\boxed{3^m}$ : in the Intelligent English input mode, enter the letters corresponding to the keys.

# **Icons & symbols**

In standby mode, several symbols can be displayed simultaneously on the main screen.

*If the network symbol isn't displayed, the network is currently not available. You may be in a bad reception area, moving to a different location may help.*

**GSM Network** - Your phone is connected to a Yat. GSM network.

> **Reception quality** - The more bars are shown the better the reception is.

- G **GPRS attach** - Your phone is connected to the GPRS network.
- û **Keyboard lock** - Keyboard is locked.
- 懲 **Vibra** - Your phone will vibrate when receiving a call.
- 处 **Vibra and Ring** - Your phone will vibrate and ring when receiving a call.
- </u> **Ring** - Your phone will ring when receiving a call.
- 効 **Vibra then ring** - Your phone will vibrate then ring when receiving a call.
- **Roaming** Displayed when your phone is 斸 registered to a network other than your own (especially when you're abroad).
- ⊠ **Automatic reception of MMS** - Your phone is set to automatic reception of MMS.
- W **MMS message** - You have received a new multimedia message.
- **SMS message** You have received a new SMS ⊠ message.
- ⊠ **Voice mail** - You have received a new voicemail.
- **Record** Displayed when you are recording. 慁
- a **WAP message** - You have received a message in your WAP push inbox.
- **Alarm clock** Activated.☎
- s. **Call divert** - Divert all voice calls is activated
- ŒШ **Battery** - The bars indicate the battery level  $(4 \text{ bars} = \text{full}, 1 \text{ bar} = \text{low}).$
- ⇘ **Missed call** - You have missed calls.

# **Precautions**

#### **Radio Waves**

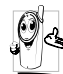

Your cellular mobile phone is a **low power radio transmitter and receiver**. When it is operating, it sends and receives radio waves.

The radio waves carry your voice or data signal to a base station that is connected to the telephone network. The network controls the power at which the phone transmits.

- Your phone transmits/receives radio waves in the GSM frequency (900 / 1800 MHz).
- The GSM network controls transmission power  $(0.01 \text{ to } 2 \text{ warts})$ .
- Your phone complies with all relevant safety standards.
- The CE mark on your phone shows compliancy with European electromagnetic compatibility (Ref. 89/336/EEC) and low voltage directives (Ref. 73/ 23/EEC).

Your cellular mobile phone is your responsibility. To avoid damage to yourself, to others or to the phone itself, read and follow all the safety instructions and make them known to anyone borrowing your phone. Furthermore to prevent unauthorised use of your phone:

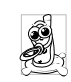

Keep your phone in a safe place and keep it out of small children's reach.

Avoid writing down your PIN code. Try to remember it instead.

Switch off the phone and remove the battery if you are going to leave it unused for a long time.

Change your PIN code after purchasing the phone and to activate call restriction options.

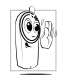

The design of your phone complies with all applicable laws and regulations. However your phone may cause interference with other electronic devices. Consequently you

should follow all **local recommendations andregulations** when using your cellular phone both at home and when away. **Regulations on the use of cellular phones in vehicles and aircraft are particularly stringent.**

Public concern has been focused for some time on thepossible health risks for users of cellular phones. The current research on radio wave technology, including the GSM technology, has been reviewed and safety standards have been drawn up to ensure protection from exposure to radio wave energy. Your cellular telephone **complies with all applicable safety standards** and the Radio Equipment and Telecommunications Terminal Equipment Directive 1999/5/EC.

### **Always switch off your phone...**

Inadequately protected or **sensitive electronic equipment** may be affected by radio energy. This interference can lead to accidents.

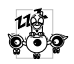

Before boarding an **aircraft** and/or when packing the phone in your luggage: the use of mobile phones in an aircraft may be

dangerous for the operation of the aircraft, disrupt the mobile <sup>p</sup>hones network and may be illegal.

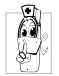

In **hospitals**, clinics, other health care centres and anywhere else where you may be in the close vicinity of **medical equipment**.

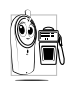

In areas with a potentially **explosive (b)** atmosphere (e.g. petrol stations and also **A** areas where the air contains dust particles, such as metal powders).

In a vehicle transporting flammable products (even if the vehicle is parked) or a vehicle powered by liquefied petroleum gas (LPG), check first that the vehicle complies with the applicable safety rules.

In areas where you are requested to turn off radio transmitting devices, such as quarries or other areas where blasting operations are in progress.

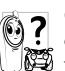

Check with the vehicle manufacturer that **electronic equipment** used in your vehicle will not be affected by radio energy.

#### **Pacemakers**

If you have a **pacemaker**:

- Always keep the phone more than 15 cm from your pacemaker when the phone is switched on, in order to avoid potential interference.
- Do not carry the phone in a breastpocket.
- Use the ear opposite to the pacemaker to minimise the potential interference.
- Switch off your phone if you suspect that interference is taking place.

### **Hearing aids**

If you are a user of a **hearing aid**, consult your <sup>p</sup>hysician and hearing aid manufacturer to learn whether your particular device is susceptible to cellular phone interference.

#### **Improved performance**

In order to **improve the performance of your phone**, reduce radio energy emission, **reduce battery consumption and ensure safe operation adhere to the following guidelines:**<br>
For the optimal and satisfactory operation of

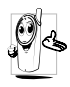

For the optimal and satisfactory operation of the phone you are recommended to use the <sup>p</sup>hone in the normal operating position (when not using in hands-free mode or with a hands-free accessory).

- Do not expose your phone to extreme temperatures.
- Treat the phone with care. Any misuse will void the International Guarantee.
- Do not immerse the phone in any liquid; if your phone is damp, switch it off, remove the battery and let them dry for 24hrs before using them again.
- To clean the phone, wipe it with a soft cloth.
- Placing and receiving calls consumes the same amount of battery energy. However, the mobile consumes less energy in idle screen when kept in the same place. When in idle screen and while you are moving, your phone consumes energy to transmit updated location information to the network. Setting the backlight for a shorter period of time as well as avoiding unnecessary navigating

in the menus will also help to save the battery's<br>energy for longer phoning and stand-by longer phoning and stand-by performances.

#### **Battery information**

- Your phone is powered by a rechargeable battery.
- Use specified charger only.
- Do not incinerate.
- Do not deform or open the battery.
- Do not allow metal objects (such as keys in your pocket) to short circuit the battery contacts.
- Avoid exposure to excessive heat (>60° C or 140° F), moisture or caustic environments.

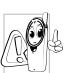

You should only use Philips authentic **b** battery and accessories, as the use of any other accessories may damage your phone and may be dangerous, and will make all guarantees for your Philips phone null and

void. The use of an incorrect type of battery may also cause an explosion.

Make sure damaged parts are replaced immediately by a qualified technician and that they are replaced with genuine Philips replacement parts.

#### **Your mobile phone and your car**

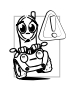

Studies have shown that speaking on the telephone while driving lowers your concentration, which can be dangerous. Adhere to the following guidelines:

- Give your full attention to driving. Pull off the road and park before using the phone.
- Respect the local regulations in countries where you drive and use your GSM phone.
- If you want to use your phone in a vehicle, install the hands-free car kit which is designed for that purpose.
- Ensure that your phone and car kit do not block any air bags or other security devices fitted in your car.

The use of an alarm system to operate a vehicle's light or horn to indicate incoming phone calls is prohibited on public roads in some countries. Check local regulations.

## **EN 60950 Norm**

In hot weather or after prolonged exposure to the sun (e.g., behind a window or a windscreen), the temperature of your phone's casing might increase, especially when featuring a metallic finish. Be very careful in this case when picking up your phone and also avoid using it with an ambient temperature over 40° C.

#### **Environmental care**

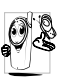

Remember to observe the local regulations regarding the disposal of the packaging materials, exhausted batteries and old phone and please promote their recycling.

Philips has marked the battery and packaging with standard symbols designed to promote the recycling and appropriate disposal of your eventual waste.

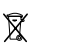

The battery should not be disposed of with general household waste.

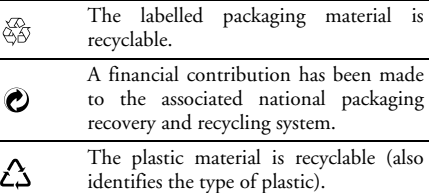

Download from Www.Somanuals.com. All Manuals Search And Download.

# **Troubleshooting**

#### *The phone does not switch on*

Remove/reinstall the battery. Then charge the phone until the battery icon stops scrolling. Unplug from charger and try to switch the mobile on.

#### *Your phone doesnít return to the idle screen*

Long press  $\mathcal I$  or switch off the phone, check that the SIM card and the battery are installed correctly and switch it on again.

#### *The network symbol is not displayed*

The network connection is lost. Either you are in a radio shadow (in a tunnel or between tall buildings) or you are outside the network coverage area. Try from another place, try to reconnect to the network (especially when abroad), check that the antenna is in place if your mobile has an external antenna, or contact your network operator for assistance/ information.

#### *The display doesnít respond (or the display responds slowly) to key presses*

The display responds more slowly at very low temperatures. This is normal and does not affect the operation of the phone. Take the phone to a warmer <sup>p</sup>lace and try again. In other cases please contact your phone supplier.

#### *Your battery seems to over heat*

You might be using a charger that was not intended for your phone. Make sure you always use the Philips authentic accessory shipped with your phone.

#### *Your phone doesnít display the phone numbers of incoming calls*

This feature is network and subscription dependent. Contact your operator for detailed information on this subject.

#### *You canít send text messages*

Some networks don't allow message exchanges with other networks. First check that you entered the number of your SMS centre, or contact your operator for detailed information on this subject.

#### *You have the feeling that you miss some calls*

Check your call divert options.

#### *The display shows SIM failure*

Check that the SIM card has been inserted in the right position. If the problem remains, your SIM card may be damaged. Contact your operator.

#### *When attempting to use a feature in the menu, the mobile displays NOT ALLOWED*

 Some features are network dependent. They are only available, therefore, if the network or your subscription supports them. Contact your operator for detailed information on this subject.

#### *The display shows INSERT SIM*

Check that the SIM card has been inserted in the right position. If the problem remains, your SIM card might be damaged. Contact your operator.

#### *Your phone is not charging*

If your battery is completely flat, it might take several minutes of pre-charge (up to 5 minutes in some cases) before the charging icon is displayed on the screen.

# **Philips Authentic Accessories**

Some accessories, such as battery and charger, are included as standard accessories in your mobile phone package. Additional accessories may also be provided or sold separately. Package contents may therefore vary.

*To maximise the performance of your Philips mobile phone and not to void the warranty, always purchase Philips Authentic Accessories that are specially designed for use with your phone. Philips Consumer Electronics cannot be held liable for any damages due to use with non-authorised accessories.*

#### **Charger**

Charges your battery in any AC outlet. Small enough to carry in a briefcase/handbag.

### **USB cable**

The USB cable enables high speed communication between your phone and your computer. You can manage the information stored in your phone such as image, animation, photo, video and music. You can also use the cable to charge battery (This charging mode is fit for most PC).

#### **Headset**

Your phone will activate headset mode automatically when you plug in the earphone. And you can select "auto" option in answer mode. If this optionís status is "on", your phone will automatically answer the incoming call in 5 or 10 seconds.

# **Specific Absorption Rate Information International standards**

#### THIS MOBILE PHONE MEETS THE INTERNATIONAL RECOMMENDATIONS FOR EXPOSURE TO RADIO WAVES

Your mobile phone is a radio transmitter and receiver. It is designed and manufactured not to exceed the limits for exposure to radio frequency (RF) energy defined by the international standards. These recommendations have been established by the International Commission on Non-Ionizing Radiation Protection (ICNIRP) and, the Institute of Electrical and Electronics Engineers - Standards Associations (IEEE-SA) that forcast a substantial safety margin for assuring the protection of all persons, regardless of age and health.

The exposure recommendations for mobile phones use a measurement unit known as the Specific Absorption Rate (SAR). The SAR limit recommended by the ICNIRP for the mobile phones used by the general public is 2,0 W/ kg in 10g of tissue and, is 1,6W/kg in 1g of tissue by IEEE-SA (IEEE Std 1528) for the head.

Tests for SAR have been conducted using recommended operating positions with the mobile phone transmitting at its highest certified power level in all tested frequency bands. Although the SAR is determined at the highest certified power level, the actual SAR levels of the mobile phone while operating are generally below the maximum SAR value. This is because the phone is designed to operate at multiple power levels so as to use only the power required to reach the network. In general, the closer you are to a base station antenna, the lower the power output.

While there may be differences between the SAR levels of various phones and at various positions, they all meet the international protection standards for exposure to radio waves.

The highest SAR value for this Philips S890 model phone when tested for compliance against the standard was 0.21W/kg for ICNIRP recommendation and 0.302 W/kg for IEEE Standard.

For limiting the radio waves exposure, it is recommended to reduce the mobile phone call duration or to use a headset. The purpose of those precautions is to take the mobile phone away from the head and the body.

# **Limited warranty**

1. What Does This Limited Warranty Cover?

Philips warrants to the original retail purchaser ("Consumer" or "You") that this Philips cellular product and all accessories originally provided by<br>Philips in the sales package ("Product") are free from defects in materials, design and workmanship under normal use in accordance with the operating instructions and pursuant to the following terms and conditions. This limited warranty extends only to the Consumer for Products purchased and used in the original country of purchase. The limited warranty is valid only in Philips' intended country of sales of the product.

2. How Long is The Limited Warranty Period?

The limited warranty period for the Product extends for ONE (1) YEAR from the date of purchase of the Product, documented by valid proof of purchase. The limited warranty for original Philips rechargeable battery extends for six (6) months from the date of purchase.

3. What Will Philips Do if The Product is Not Free From Material Defects in Materials and Workmanship During The Limited Warranty Period?

During the limited warranty period, Philips or its authorized service representative will, at its option either repair or replace, without charge for parts or labour, a materially defective Product with new or refurbished parts or Product and return such repaired or replaced Product to the Consumer in working condition. Philips will retain defective parts, modules or equipment.

Repaired or replaced Product will be covered by this limited warranty for the balance of the original limited warranty period or ninety (90) days from the date of repair or replacement whichever is longer. Repair or replacement of Product, at Philips' option is your exclusive remedy.

4. What is Not Covered By This Limited Warranty?

This limited warranty does not cover:

a) Product that has been subjected to misuse, accident, shipping or other physical damage, improper installation, abnormal operation handling, neglect, inundation, fire, water or other liquid intrusion; or
- b) Product that has been damaged due to repair, alteration, or modification by anyone not authorized by Philips; or
- c) Product that has reception or operation problems caused by signal conditions, network reliability or cable or antenna systems; or
- d) Product defects or problems caused by uses with non-Philips products or accessories; or
- e) Product which warranty/quality stickers, product serial number or electronic serial number has been removed, altered or rendered illegible; or
- f) Product purchased, used, serviced, or shipped for repair from outside the original country of purchase, or used for commercial or institutional purposes (including but not limited to Products used for rentalpurposes); or
- Product returned without valid proof of purchase or which proof of purchase has been altered or is illegible.
- h) Normal wear and tear or Force Majeure.
- 5. How Do You Get Warranty Service?
	- a) Return the Product to an authorized service center of Philips. You may contact the local Philips office for the location of the nearest authorized service center.
- b) The SIM card must be removed from the Product before it is given to Philips. Philips assumes no liability for damaged or loss of the SIM card or the data contained therein.
- c) If the Product failure is not covered by this limited warranty, or this limited warranty is inapplicable, void or invalid due to any terms and conditions stated herein, the Consumer will be charged for the cost of repair or replacement of the Product and all other related cost incurred in repairing or replacing the Product.
- d) IMPORTANT you are required to return the Product together with a valid proof of purchase which must identify the point of purchase, date of purchase, Product model and Product serial number clearly.
- 6. Other Limitation: This Warranty is The Entire Agreement.

EXCEPT FOR THE EXPRESS WARRANTIES SET FORTH ABOVE ANDTHOSE IMPLIED BY LAW AND WHICH CANNOT BE EXCLUDED OR MODIFIEDBY AGREEMENT, PHILIPS PROVIDES NO OTHER WARRANTY WHETHER EXPRESSOR IMPLIED (WHETHER BY STATUTE, UNDER THE OPERATION OF LAW OROTHERWISE) AND SPECIALLY DISCLAIMS

ANY WARRANTY OF SATISFACTORYQUALITY MERCHANTABILITY OR FITNESS FOR A PARTICULAR PURPOSE.PHILIPS' TOTAL LIABILITY FOR DAMAGES RELATING TO OR ARISINGOUT OF THE PURCHASE OR USE OF THEPRODUCT, REGARDLESS OF THE TYPE OR CAUSE OF SUCH DAMAGE OR THEFORM OR CHARACTERISATION OF THECLAIM ASSERTED (E.G. CONTRACT OR TOPIT), SHALL NOT EXCEED THE ORIGINAL PURCHASE PRICE PAID FORTHE PRODUCT.

HOWEVER IN NO EVENT SHALL PHILIPSBE LIABLE FOR ANY PUNITIVE, SPECIAL, INCIDENTAL, INDIRECT OR CONSEQUENTIAL DAMAGES (INCLUDING BUT NOT LIMITED TO THE LOSS OF USE, LOSS OF TIME, INCONVENIENCE, COMMERIAL LOSS, LOST PROFITS, LOST BUSINESS OPPORTUNITIES, COST OF SUBSTITUTION OF GOODS OR SERVICES, INVESTMENTS, DAMAGE TO GOODWILL OR REPUTATION, OR LOSS OF DATA AND CLAIMS BY THIRD PARTIES) RESULTING FROM PURCHASE OR USE OF THE PRODUCT, TO THE FULLEST EXTENT ALLOWED BY LAW, WHETHER OR NOT PHILIPS HAS BEEN ADVISED OF THE POSSIBILTY OF SUCHDAMAGES. THESE LIMITATIONS SHALLAPPLY NOTWITHSTANDING THE FAILURE OF THE ESSENTIAL PURPOSEOF ANY LIMITED REMEDY.

This limited warranty represents the complete and exclusive agreement between the Consumer and Philips with respect to this cellular Product and it supercedes all prior agreements between the parties, oral or written, and all other communications between the parties relating to the subject matter of this limited warranty. No carrier, retailer, agent, dealer, employee, thereof, or employee of Philips is authorized to make modifications to this limited warranty and you should not rely on any such representation.

This limited warranty does not affect the Consumer's statutory rights under applicable national laws in force.

Download from Www.Somanuals.com. All Manuals Search And Download.

## **Declaration of conformity**

We,

**Philips (China) Investment Co., Ltd. BU Wireless China21F, Tower 1 Kerry Everbright City 218 Tian Mu Xi RoadShanghai, P.R.C200010**

declare under our sole responsibility that the product **Philips S890** GSM/GPRS Dualband Digital Mobile Phone TAC: 351727 01

to which this declaration relates, is in conformity with the following Standards:

**Safety: EN 60950/2001 SAR: EN 50360:2001/EN 50361:2001 R&TTE: EN301-511 V9.0.2 EMC: EN301489-1 V1.5.1 and EN301489-7 V1.2.1**

We hereby declare that all essential radio test suites have been carried out and that the above namedproduct is in conformity to all the essential requirements of Directive 1999/5/EC. The conformity assessment procedure referred to in Article 10 and detailed in Annex III or IV of Directive 1999/5/EC has been followed with the involvement of the following Notified Body: BABT, Belfour House, Churchfield Road, Walton-On-Thames, Surrey, KT12 2TD, UK Identification mark: **0168**

Aug 08th, 2006

Quality Manager

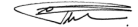

Download from Www.Somanuals.com. All Manuals Search And Download.

Free Manuals Download Website [http://myh66.com](http://myh66.com/) [http://usermanuals.us](http://usermanuals.us/) [http://www.somanuals.com](http://www.somanuals.com/) [http://www.4manuals.cc](http://www.4manuals.cc/) [http://www.manual-lib.com](http://www.manual-lib.com/) [http://www.404manual.com](http://www.404manual.com/) [http://www.luxmanual.com](http://www.luxmanual.com/) [http://aubethermostatmanual.com](http://aubethermostatmanual.com/) Golf course search by state [http://golfingnear.com](http://www.golfingnear.com/)

Email search by domain

[http://emailbydomain.com](http://emailbydomain.com/) Auto manuals search

[http://auto.somanuals.com](http://auto.somanuals.com/) TV manuals search

[http://tv.somanuals.com](http://tv.somanuals.com/)